Ministerio de Educación Superior Universidad Central "Marta Abreu" de Las Villas Facultad de Matemática, Física y Computación

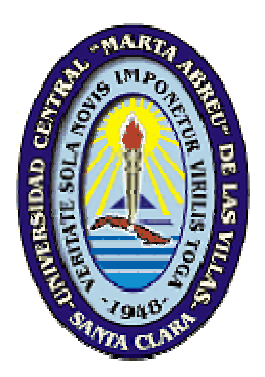

# **TRABAJO DE DIPLOMA**

"Sistema de Certificación de Publicaciones Científicas y Hago Constar de Investigaciones Terminadas"

## **AUTOR**

Julio César Báez Vergara

## **TUTORES**

Ing. Dannis Rivero Cañizares

M. Sc. Rafael Jesús Falcón Martínez

**CONSULTANTE** 

Dr. Daniel Gálvez Lio

**SANTA CLARA - 2007 "Año 49 de la Revolución"** 

En la vida triunfan aquellos que no se dejan abrumar por el fracaso, aquellos que se levantan cada vez que se caen, aquellos que no se cansan nunca de perseguir sus sueños. **Lens Cejudo** 

Dedico todo el esfuerzo realizado en este trabajo:

A mis padres y familia que me han forjado y sustentado hasta aquí.

A mi novia Jeisell, por su apoyo en todos los momentos difíciles de la carrera.

A mi hermano Ray, que sin importar la distancia, siempre me ha apoyado.

A todos mis amigos, especialmente valiosos para mí.

A la Revolución Cubana y su formidable Proyecto Social.

Agradezco especialmente al M. Sc. Rafael Falcón Martínez,

al Dr. Daniel Gálvez Lio,

al Ing. Dannis Rivero Cañizares,

al M. Sc. Gustavo Montesino Reyes,

a la Lic. Miriam Artiles Castro y

a todos los profesores y estudiantes que me han apoyado

incondicionalmente en este proyecto.

## **Resumen**

El presente trabajo consiste en el desarrollo de un sistema computacional cuyo fin sea automatizar los procesos que se llevan a cabo en el Centro de Documentación e Información Científico-Técnica (CDICT) de la Universidad Central de Las Villas, referentes a la entrega de certificados de publicaciones científicas y hago constar de investigaciones terminadas. El sistema se implementa como una aplicación Web con arquitectura cliente-servidor utilizando la plataforma de Software Libre LAMP (Linux, Apache, Mysql, PHP) y usando un manejador de plantillas como técnica de programación lo que permite la separación entre la lógica del negocio y la presentación facilitando los procesos de diseño e implementación, así como el mantenimiento del sistema. Mediante los subsistemas que componen los módulos de solicitud, confirmación del certificado y administración, se logra la automatización de todas las actividades de este complejo proceso manual, lo que garantiza la eficiencia y rapidez en la gestión de la información.

The present thesis is about the development of a computational tool that aims to automate the processes accomplished at the Center of Documentation and Scientific and Technical Information (CDICT) of the Central University of Las Villas in order to issue the corresponding certificates of scientific publications as well as transcripts of concluded research works. The system was implemented as a web application under the "client-server" architecture by means of the LAMP (Linux, Apache, Mysql, PHP) open-source platform and the use of a Template Management System (TMS) as the underlying programming technique, allowing the division between the business logic layer and the interface layer. Another advantage is that both the design and implementation phases as well as the afterwards software maintenance phase were all eased, therefore reducing the application development cycle. The subsystems making up the request, transcript confirmation and management modules replace the former burdensome, manual processing and bring up a sound sense of efficiency, stability and fastness all throughout the information management lifecycle.

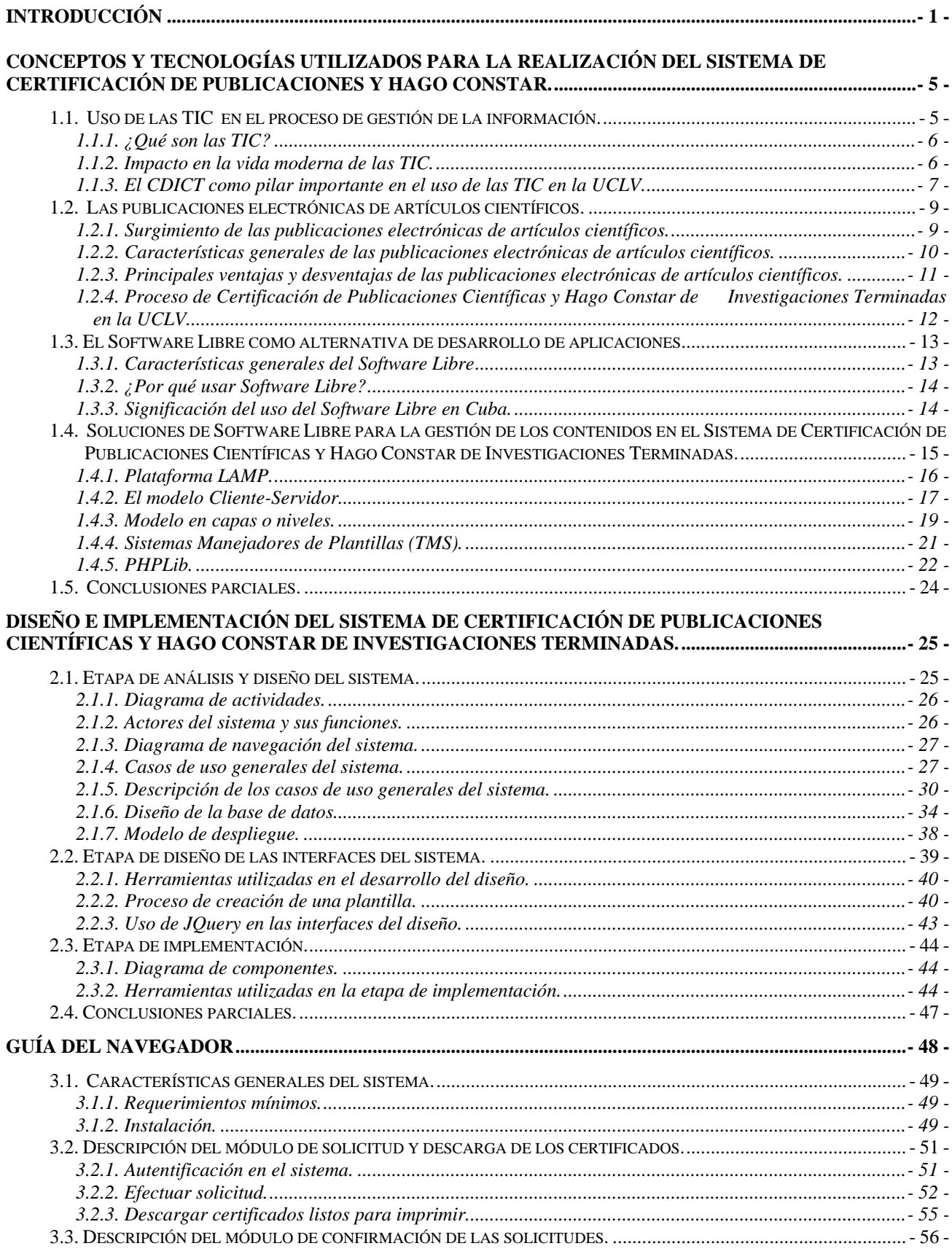

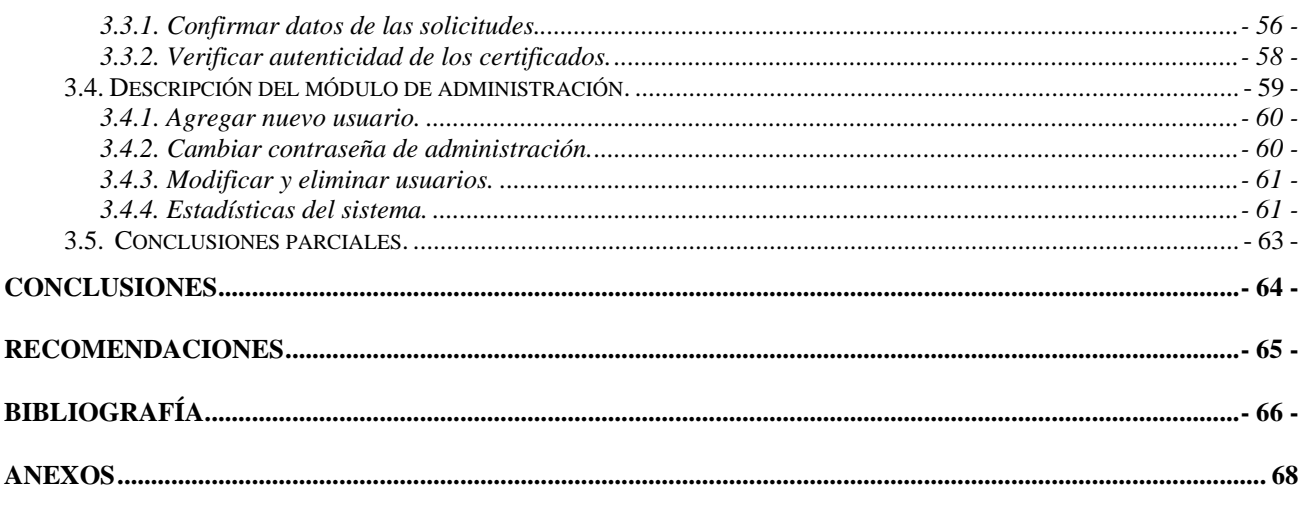

## **Introducción**

El desarrollo de la computación en los últimos años ha permitido un incremento del uso de las herramientas informáticas por parte de una comunidad de usuarios que crece aceleradamente. Esto implica que la tendencia actual sea a automatizar la mayor cantidad de procesos complejos que se presentan en la vida diaria.

En nuestra universidad los profesores y estudiantes se van relacionando cada vez más con los procesos automatizados y el uso de la Intranet, de fácil acceso y sobre todo muy estable. Una de las áreas que ha incorporado múltiples servicios y aplicaciones para el bien de toda la Comunidad Universitaria es el Centro de Documentación e Información Científico-Técnica (CDICT), en el que se lleva a cabo un proceso de informatización y familiarización del personal con las nuevas tecnologías del mundo actual.

Uno de los procesos complejos que no tiene aún automatizada dicha área es la confección de los certificados de publicaciones científicas y hago constar de investigaciones terminadas. El director, atendiendo a la estipulación contenida en la Resolución Rectoral No. 15/97, es el encargado de dar fe a las publicaciones realizadas por los profesores de la Universidad, entregando un certificado con su firma el cual es confeccionado antes por un bibliotecario, según los datos suministrados por el profesor solicitante. También, debe revisar los informes de investigaciones terminadas y emitir un hago constar de que el documento aparece recogido en los fondos de la biblioteca.

Los dos procesos descritos, del modo en que están concebidos actualmente requieren gran cantidad de recursos (humanos, de tiempo y de papel), pues se realizan manualmente por parte de una sola persona encargada de esta tarea. Esto trae consigo demoras innecesarias y se corre el riesgo de que existan pérdidas de certificaciones, lo cual ocasiona molestias a los solicitantes de las mismas y ofrece una imagen negativa del CDICT ante toda la Comunidad Universitaria.

En aras de dar solución a este problema es que se decide crear un sistema automatizado con arquitectura cliente-servidor que brinde una interfaz amigable y cómoda tanto a los solicitantes como a los bibliotecarios, lo que agilizaría en gran medida este proceso, trayendo consigo consecuencias sociales muy positivas.

Los aspectos señalados anteriormente permiten plantearnos la hipótesis de investigación siguiente:

#### **Hipótesis de investigación:**

Todos los procesos que actualmente se ejecutan en la confección y entrega de los certificados de publicación y hago constar de investigaciones terminadas pueden automatizarse sin dificultad utilizando tecnología Web.

Para dar cumplimiento a la hipótesis de investigación se proponen los objetivos del trabajo.

#### **Objetivo general:**

Automatizar los servicios de certificación de publicaciones y confección de hago constar de investigaciones terminadas mediante un sistema computacional con interfaz Web y arquitectura cliente-servidor.

#### **Objetivos específicos:**

- 1. Revisión del estado del arte sobre la gestión de información científico-técnica.
- 2. Identificar las tecnologías y herramientas a utilizar en la construcción del sistema computacional.
- 3. Diseñar e implementar los subsistemas necesarios para la automatización del procesamiento de solicitudes de certificados de publicación.
- 4. Diseñar e implementar los subsistemas necesarios para la automatización del procesamiento de solicitudes de hago constar de investigaciones terminadas.

#### **Valor práctico**

Al disponer de un servicio mediante Web se logra automatizar los procesos de solicitud, verificación y confección de los certificados y los hago constar, haciéndolos más eficientes y seguros, permitiendo además a los solicitantes introducir los datos al sistema desde cualquier máquina de la universidad conectada a la red registrándose con su nombre de usuario y contraseña del dominio UCLV.

Los bibliotecarios revisarán exclusivamente las solicitudes que correspondan a su facultad, lo cual permitirá un mayor control y descentralizará el proceso de revisión y verificación de la información. Una vez validados los datos, se generarán dinámicamente por el sistema los documentos correspondientes según el tipo en formato PDF, y quedarán listos para que los propios solicitantes los descarguen e impriman evitando así las demoras innecesarias provocadas por el agotamiento de recursos materiales como papel, cinta, etc.

El CDICT podrá llevar un control estricto sobre los certificados entregados, lo cual resultará efectivo ante cualquier posible falsificación, ya que además de guardar la información en una Base de Datos, cada certificado tendrá un código único que permitirá diferenciarlo e identificarlo. Además, se podrá llevar estadísticas importantes, como por ejemplo la cantidad de certificados entregados anualmente organizados por autor, tipo o facultad.

#### **Viabilidad**

El desarrollo de la informática y en particular de las tecnologías cliente-servidor, las tecnologías de bases de datos y los lenguajes de programación, permiten enfrentar con éxito el desafío de desarrollar una aplicación computacional como la que se pretende. Tanto MySQL (gestor de base de datos) como PHP (lenguaje de programación) han sido objeto de estudio de los tesiantes en el grupo de investigación perteneciente al CDICT, lo que ha permitido que dominen los conocimientos y las habilidades necesarias para enfrentar esta tarea.

Actualmente la universidad cuenta con una red local cuya conexión es estable y rápida (hasta 100 Mbps). Esto facilita el trabajo en la obtención de la información necesaria en el desempeño de dicha tarea, y permitirá a los profesores y bibliotecarios relacionados con este servicio una fácil conexión con el CDICT.

El uso de la programación Web y en especial el uso de los Sistemas Manejadores de Plantillas (TMS, *siglas en inglés*), permiten separar la parte de la interfaz visual de la lógica del negocio, brindando mayor modularidad y flexibilidad ante posibles cambios futuros o integración con otros sistemas.

Conscientes de la importancia social de la aplicación, el CDICT ha dispuesto de los recursos necesarios, tanto materiales como humanos, para la realización del mismo, así se habilitó un servidor de PHP y otro de MySql, que por demás son de fácil instalación y uso, se asesoró en todas las cuestiones referentes a conceptos específicos manejados por el centro y se suministró toda la información necesaria referente al tema.

#### **Estructura de la tesis**

El contenido de la tesis fue dividido en tres capítulos. En el primer capítulo se describe el marco teórico de la temática y se aborda sobre el estado del arte de los procesos de certificación de publicaciones y hago constar de investigaciones terminadas, además de definir las soluciones de software libre para la gestión de los contenidos en el sistema a implementar. En el capítulo dos se exponen las etapas de análisis, diseño e implementación, explicando en cada caso las herramientas utilizadas. Por último, en el capítulo número tres se realiza una guía detallada para el navegador.

## **Capítulo 1**

## **Conceptos y tecnologías utilizados para la realización del Sistema de Certificación de Publicaciones y Hago Constar.**

En este capítulo se hará una revisión bibliográfica de los conceptos y características fundamentales del sistema que se pretende desarrollar, así como de las herramientas seleccionadas para su automatización. En primer lugar se muestra el uso de las Tecnologías de la Información y las Comunicaciones (TIC) en los procesos de gestión de la información, su impacto en la vida moderna y en especial en la UCLV, tomando como caso de estudio el Centro de Documentación e Información Científico-Técnica (CDICT), donde se exponen los servicios desarrollados por la entidad teniendo en cuenta los requerimientos de las TIC. Otra de las temáticas que se abordan es la descripción y el estado actual del proceso de certificación de publicaciones científicas y hago constar de investigaciones terminadas, donde se exponen los conceptos e ideas aplicada a las publicaciones científicas en general, las características y las ventajas y desventajas de utilizar tal método; además, se plantean los inconvenientes del procesamiento manual de la certificación y la necesidad de automatizarlo utilizando los métodos facilitados por las TIC. Por último, se referencian las tecnologías y herramientas computacionales seleccionadas para desarrollar el sistema y el análisis realizado que permitió la decisión de aplicarlas.

## **1.1. Uso de las TIC en el proceso de gestión de la información.**

Actualmente se habla de un gran desarrollo tecnológico, particularmente en las ramas de la Informática y las Telecomunicaciones, lo cual evidencia que es esta la era con mayor velocidad de evolución de todas aquellas que se hayan conocido. Este acelerado desarrollo tecnológico ha dado lugar al surgimiento de las Nuevas Tecnologías de la Información y las Comunicaciones (NTIC o bien puede referirse a ellas como TIC), las cuales están inundando el mundo referencial del ser humano y a la vez que lo están ayudando a conquistar conocimientos y acciones que ayer mismo parecían inaccesibles, también lo están condicionando y obligándolo a adaptaciones y replanteamientos en todos los órdenes de su existencia.

#### **1.1.1. ¿Qué son las TIC?**

Según una definición del Programa de las Naciones Unidas para el Desarrollo (PNUD) del año 2002, se dice que: "son las tecnologías que se necesitan para la gestión y transformación de la información, y muy en particular el uso de ordenadores y programas que permiten crear, modificar, almacenar, proteger y recuperar esa información." (Salazar, 2005)

#### **1.1.2. Impacto en la vida moderna de las TIC.**

Las TIC como elemento esencial de la Sociedad de la Información, están inundando el mundo moderno con implicaciones en cada una de las ramas de la sociedad actual. Habilitan la capacidad universal de acceder y contribuir a la información, las ideas y el conocimiento. Hacen posible, por tanto, promover el intercambio y el fortalecimiento de los conocimientos mundiales en favor del desarrollo, lo que permite un acceso equitativo a la información para actividades económicas, sociales, políticas, sanitarias, culturales, educativas y científicas, dando acceso a la información que está en el dominio público. Las TIC generan ventajas múltiples tales como un público instruido, nuevos empleos, innovación, oportunidades comerciales y el avance de las ciencias. Desde el punto de vista de la educación, las TIC elevan la calidad del proceso educativo derribando las barreras del espacio y del tiempo, lo cual posibilita la interacción y colaboración entre las personas con vista a la construcción colectiva del conocimiento y de fuentes de información de calidad.

En el ámbito de la investigación, las TIC han desempeñado un papel fundamental en el incremento de la cantidad y la calidad de la producción científico-técnica de las universidades a lo largo de los últimos años. La investigación universitaria siempre ha funcionado como un sistema de información, en el que datos iniciales se han sometido a un proceso de tratamiento y han generado un resultado que, por su naturaleza, se ha comunicado al resto de la comunidad científica y, de un modo u otro, se ha transferido a la sociedad. Las TIC han mejorado este proceso de principio a fin. Así, el *acceso* a la información de partida se ha visto facilitado por el proceso de digitalización de gran parte de los fondos documentales y la incorporación de las TIC a los servicios bibliotecarios. El *procesamiento*  de la información se ha visto potenciado por la aparición de equipamiento físico y lógico cada vez más potente, asequible y accesible, lo que ha permitido acometer tareas que eran inabordables hasta la fecha o mejorar las ya existentes. (López, 2006)

#### **1.1.3. El CDICT como pilar importante en el uso de las TIC en la UCLV.**

Las universidades y sus bibliotecas no escapan, por supuesto, a las transformaciones globales en el área de la informatización. El desarrollo de la tecnología, las demandas cada vez más exigentes de los usuarios, las restricciones presupuestarias y el aumento exponencial de la cantidad de recursos de información, de manera tal que ninguna organización puede mantenerlos físicamente, constituyen para las bibliotecas universitarias un complejo desafío.

Las necesidades de los usuarios no solo estriban en la información en sí, sino también en la forma de obtenerla, por tanto, urge a la biblioteca universitaria brindar acceso a estos recursos, muchos de los cuales ni siquiera están disponibles en forma impresa. Ya no se trata sólo de describir su contenido, forma y ubicación, hay que informar sobre su accesibilidad y forma de distribución.

Estos hechos mencionados anteriormente se han convertido en prioridad máxima para las instituciones universitarias, desarrollando un papel principal los Centros de Documentación e Información Científico-Técnica (CDICT) como centros de acceso a la información y el conocimiento.

Para lograr tales objetivos el CDICT de nuestra universidad se enfrenta a un proceso de transformación y adaptación teniendo en cuenta los requerimientos de las TIC disponibles, los objetivos estratégicos de la Universidad, y la gestión de la información necesaria. Así en el transcurso de los últimos tres años viene transformando radicalmente su gestión con el objetivo de contribuir y facilitar a sus usuarios la labor de convertir información en conocimiento. También utiliza programas abiertos de gestión bibliotecaria que permite obtener mayor cantidad de productos y servicios, y de mayor calidad, lo que a la larga mejorará las relaciones con los usuarios y la imagen de la biblioteca. (Díaz, 2006)

Entre los servicios que se ofrecen en línea (13 servicios) se pueden destacar:

- $\triangleright$  El Catálogo Colectivo de las 11 bibliotecas con que cuenta nuestra Universidad.
- $\triangleright$  Una Biblioteca Virtual que organiza los fondos electrónicos de la biblioteca.
- $\triangleright$  Una Biblioteca Digital que ofrece apoyo al proceso docente con materiales digitales por los que se organizan los documentos por carreras y disciplinas.
- ¾ Un servicio de Referencia en línea.
- $\triangleright$  Un Directorio de Recursos de Internet propuesto por los bibliotecarios según los estudios de necesidades de información.
- ¾ La bases de datos analítica de revistas que, como valor añadido, permite que se pueda solicitar la digitalización de un documento para ser posteriormente accedido desde la Intranet.
- $\triangleright$  Un servicio de tabla de contenido de revistas localizadas en Internet o en otros centros de información cuyos artículos también pueden ser digitalizados a demanda.
- ¾ Un proveedor de servicios de repositorios de OAI-PMH, un servicio centralizado de información a través de RSS, la base de datos de los documentos primarios no publicados generados en la UCLV.

Todos estos servicios podemos agruparlos en tres grandes grupos:

¾ **Servicios de información:** Se refiere a las diferentes formas de brindar acceso a la información, variando sus atributos en dependencia de la ubicación relativa del proveedor con respecto al consumidor y de las tecnologías y fuentes de información utilizadas, además de dirigir y orientar a los clientes.

¾ **Servicios de gestión:** Son aquellos servicios donde existe una interacción entre el bibliotecario y los usuarios en la obtención del resultado final deseado por los usuarios.

¾ **Servicios bibliotecarios:** Son aquellos servicios de las bibliotecas donde el bibliotecario procesa la información y le agrega valor, pero no interactúa directamente con el usuario. (2006)

Como se ha podido apreciar durante este epígrafe, una de las tareas fundamentales del CDICT es la de diseñar servicios que se ajusten a las expectativas y las necesidades de información de los usuarios y que de alguna manera logren automatizar los procesos de gestión de la información teniendo presente las potencialidades de las TIC.

## **1.2. Las publicaciones electrónicas de artículos científicos.**

En la llamada era digital, la importancia de publicar para la comunidad académico-científica no ha cambiado. Los sistemas académicos actuales siguen estructurados de manera tal que se premia y se alienta la publicación de buenas ideas. (Varian, 2005) Por otro lado, la recompensa institucional a la productividad académica continúa apoyándose en el número de publicaciones realizadas. (Rohe, 1998)

La metamorfosis electrónica que experimenta hoy la comunicación científica no solo modifica, sino también beneficia a aquellos sectores sociales donde las publicaciones científicas son fundamentales, desde investigadores, autores y académicos, hasta quienes participan en la producción de una publicación académica: bibliotecarios, editores, organismos evaluadores, compañías editoras de bases de datos, correctores de estilo, diseñadores, etcétera.

### **1.2.1. Surgimiento de las publicaciones electrónicas de artículos científicos.**

Las revistas o publicaciones electrónicas nacen a partir de la generalización de las redes teleinformáticas. Aunque aparecen en la década de los ochentas, comienzan a tener importancia en los primeros años de la década de los noventas con la generalización de Internet. Las dos modalidades de acceso más frecuentes son en línea (*online*) y CD-ROM. En lo que se refiere a la comparación con el producto tradicional (la publicación en papel), su transformación en revistas electrónicas conlleva un ahorro importante en sus costos de producción. La aparición del formato electrónico trae aparejada una nueva concepción de la publicación, catalogada ahora de "interactiva", lo que comporta la introducción de enlaces hipertexto y su transformación en un producto multimedia, que a la postre, convertirá el formato en un producto muy distinto del de su concepción en papel. Este tipo de publicación se ha convertido en uno de los métodos inherentes al trabajo científico, cuya finalidad esencial es comunicar los resultados de investigaciones, ideas y debates de manera clara, concisa y fidedigna.

El desarrollo de la publicación en línea ha presentado una serie de etapas de adaptación que partieron del modelo de la edición impresa. La primera etapa es aquella en la que surgieron revistas que sólo copiaban el modelo de la versión impresa al formato electrónico; es decir sólo trasladaba una realidad impresa al marco de la pantalla.

En una segunda etapa la innovación tecnológica rebasó el modelo tradicional del texto impreso al introducir el uso de multimedia; con la incorporación de video y sonido, cambió el concepto de las publicaciones, y con ello surgieron problemas en cuanto a desigualdad de diseminación, acceso, amplitud de banda, y a incompatibilidad de equipos y software.

La tercera etapa del desarrollo de las revistas electrónicas está aún en proceso. Actualmente se enfrentan a las novedades y necesidades que presentan las diferentes disciplinas académicas y las del propio medio. Esto dificulta el establecimiento de lineamientos o características específicas para distinguirlas, ya que se definen ahora según las necesidades y capacidades electrónicas de cada área. Aún es difícil señalar un rasgo principal de esta etapa. (Brown, 1999)

## **1.2.2. Características generales de las publicaciones electrónicas de artículos científicos.**

A continuación se muestran las principales características de las publicaciones en formato electrónico:

- $\triangleright$  Contienen la síntesis y el texto completo de los artículos.
- $\triangleright$  Proporcionan acceso a los artículos, utilizando HTML y otros formatos que permite el acceso fácil a la información.
- ¾ Permiten las impresiones locales de artículos de forma individual, utilizando el programa Adobe Portable Document Format (PDF) u otro.
- ¾ Incluyen enlaces a las bases de datos de referencia en el área especializada.
- ¾ Facilitan enlaces a las figuras e imágenes de los artículos.
- ¾ Incorporan enlaces a las referencias completas de los artículos.
- $\triangleright$  incluyen sistemas novedosos de búsqueda.

Es importante no perder de vista, después de haber analizado las características que mostramos anteriormente, que las funciones y los componentes de las revistas académicas electrónicas se han derivado del formato impreso y después se han ido adaptando a las propias particularidades y necesidades de cada área de conocimiento y del medio electrónico.

## **1.2.3. Principales ventajas y desventajas de las publicaciones electrónicas de artículos científicos.**

El formato electrónico presenta ventajas adicionales sobre el formato clásico de las publicaciones. Desde el punto de vista estructural, una versión electrónica o digital de un artículo científico puede llevar ilustraciones adicionales a color, cuya impresión sería demasiado costosa, así como ilustraciones dinámicas tales como estructuras en rotación.

En especial, los vínculos del hipertexto son posibles desde las referencias en el texto y en algunos sistemas al final de un artículo, a un resumen de aquel artículo en una base de datos secundaria y a través de esta entrada, al texto completo del artículo. El vínculo puede ser dentro de la misma revista o dentro de las revistas o libros publicados por la misma editorial o, en caso de acuerdos, a través de una variedad de revistas. Se puede sostener que la "vinculación" es la contribución más importante hecha por la publicación online a la comunicación científica. Otras de las ventajas de este formato es la rapidez de publicación, diseminación mayor de la información, la reducción de los costos, facilidades de actualización, el uso de motores de búsqueda, etc.

Aunque este tipo de publicación parezca totalmente fiable, presenta también desventajas, como por ejemplo la falta de normativas (reglamentación y un código de ética establecido) para regular el precio de las publicaciones, la falta de estándares de calidad en su publicación y evaluación; la inestabilidad y el cambio constante de sus organigramas, sin previo aviso; el uso discriminado de los artículos (violación de los derechos de autor); así como una renuencia cultural al cambio en la práctica de la lectura (por la incapacidad de hojear la revista, la necesidad de tener la información impresa y la falta de una identidad visual en la mente del lector).

Como se puede observar, el fenómeno de la llamada "digitalización editorial" tiene sus propias bondades y desventajas. Esto invita a reflexionar acerca de que las publicaciones electrónicas superaron algunos retos de las publicaciones impresas, pero también adquirieron parte de sus problemas.

## **1.2.4. Proceso de Certificación de Publicaciones Científicas y Hago Constar de Investigaciones Terminadas en la UCLV.**

El Centro de Documentación e Información Científico-Técnica (CDICT) de la Universidad Central de Las Villas, es el encargado de confeccionar y entregar un Certificado que avala las publicaciones científicas realizadas por los profesores de la Universidad y los Hago Constar de Investigaciones Terminadas, según la estipulación contenida en la Resolución Rectoral No. 15/97, que se formuló teniendo en cuenta la gran comunidad científica existente en este Centro Universitario, que se va insertando poco a poco en las nuevas técnicas de gestión de la información que propone el mundo moderno monopolizado por la Internet y las TIC, como por ejemplo la publicación de artículos científicos en revistas electrónicas importantes, monografías, memorias científicas, etc.

A continuación se describe el proceso de solicitud, confección y entrega de los certificados:

Cuando un profesor desea obtener un certificado de publicación científica o de hago constar de investigación terminada tiene que dirigirse al CDICT donde se le tomarán los datos personales y de la solicitud. Posteriormente la bibliotecaria encargada conforma los documentos con una plantilla establecida (Antecedidos por el cuño de la universidad, se ponen los datos del solicitante y posteriormente los datos de la publicación o del hago constar y el año en que se solicita, (**ver anexos #8 y #9**), utilizando algún editor de texto como el Microsoft Word y al finalizar guarda el certificado o el hago constar para que la secretaria encargada los imprima y los lleve ante el director para que los verifique y firme a la vez.

Este proceso que se ha descrito anteriormente es tedioso y complicado, pues además del trabajo extra que realizan los trabajadores de la biblioteca (secretaria, bibliotecaria de sala, director), los autores deben dirigirse con cierta frecuencia a la biblioteca para conocer el estado en que se encuentra su solicitud. También hay que señalar que la falta de recursos como papel y cinta de impresora, hace que este proceso se alargue o que en ocasiones se detenga por tiempos indefinidos lo que constituye una frustración para el autor que necesita de estos documentos.

Es de vital importancia, dado los antecedentes que se presentaron anteriormente, para el bien de la Comunidad Universitaria, automatizar todas las operaciones que tengan que ver con la entrega de los Certificados de Publicaciones Científicas y los Hago Constar de Investigaciones Terminadas.

### **1.3. El Software Libre como alternativa de desarrollo de aplicaciones.**

El Software Libre es un fenómeno que está llamado a revolucionar modelos de negocio de la industria del software. Según Wikipedia se refiere "al software que una vez obtenido, puede ser usado, copiado, estudiado, modificado y redistribuido libremente". La gestión de contenidos, y las herramientas de Software Libre que facilitan su implementación, son una realidad que ni puede ni debe pasar inadvertida, ya que ofrecen soluciones para los servicios que debe ofrecer, en el entorno digital, una unidad de información. Desde el año 2000 se ha producido una convergencia entre todas las plataformas, de forma que en la actualidad se pueden encontrar soluciones que pretenden ser globales y ofrecer soporte a todo el proceso de gestión de la información en una organización.

#### **1.3.1. Características generales del Software Libre**

El movimiento de Software Libre comenzó en 1983 cuando Richard Stallman anunció el proyecto **GNU** acrónimo de "**G**NU's **N**ot **U**nix" (GNU no es Unix).La meta del movimiento es dar libertad a los usuarios de ordenadores reemplazando software con términos de licencia restrictivos por Software Libre. El propósito de realizar software libre no es ser popular, ni nunca lo ha sido; sino crear software bueno técnicamente y además que no afecte la libertad de las personas que lo usan o distribuyen.

De modo más preciso este movimiento se refiere básicamente a cuatro libertades de los usuarios del software:

- $\triangleright$  La libertad de usar el programa, con cualquier propósito.
- ¾ La libertad de estudiar cómo funciona el programa y adaptarlo a sus necesidades.
- $\triangleright$  La libertad de distribuir copias.
- ¾ La libertad de mejorar el programa y hacer públicas las mejoras a los demás, de modo que toda la comunidad se beneficie. El acceso al código fuente es un requisito.

El proyecto GNU, que después derivaría en la creación de la Fundación para el Software Libre, ha producido no solo excelentes piezas de código, sino también las licencias utilizadas para proteger estos programas.

Una vez que un producto de Software Libre ha empezado a circular, rápidamente está disponible a un costo muy bajo o sin costo. Al mismo tiempo, su utilidad no decrece. Esto significa que el Software Libre se puede caracterizar como un bien público en lugar de un bien privado.

### **1.3.2. ¿Por qué usar Software Libre?**

El uso de Software Libre evita la dependencia tecnológica, fundamentalmente de empresas de países desarrollados, permitiendo la generación de riquezas y recursos nacionales, que quedarían dentro del país. También evita el alto costo que supone el pago de las licencias de software, lo cual eleva el costo total de propiedad.

A continuación se presentan algunas de razones para usar Software Libre:

- ¾ **Libre:** Libertad para usar, modificar, regalar o vender los programas de software libre.
- ¾ **La copia es legal:** Es legal repartir software libre a otras personas. Usar un sistema libre evita en gran medida los problemas de la piratería. Si lo natural es compartir los programas con otras personas, con software libre es legal.
- ¾ **Abierto:** Se puede usar el código de los programas y modificarlo.
- ¾ **Colaborativo:** El modelo de desarrollo de software libre es colaborativo y participativo. Todo se puede modificar o criticar.
- ¾ **Ayuda:** Existen innumerables grupos de usuarios que se ayudan entre sí a través de Internet.
- ¾ **Auditable:** El software libre se puede inspeccionar al disponer de su código fuente.
- ¾ **Bajo costo:** De estudios realizados para empresas se han encontrado reducciones de hasta un 30% en TCO (Costo total de propiedad)

#### **1.3.3. Significación del uso del Software Libre en Cuba.**

Actualmente nuestro país se encuentra inmerso en una gigantesca migración hacia el Software Libre. El bloqueo que se nos impone limita, entorpece y encarece la adquisición del software propietario necesario para el desarrollo de nuestra sociedad, por esta razón la perspectiva del Software Libre se abre como solución a esta problemática para el desarrollo de la informática cubana. Por esto su aplicación como plataforma informática de trabajo adquiere una relevante significación que puede verse en los tres ámbitos citados a continuación:

- ¾ **Político:** Desde un primer punto de vista representa la no utilización de productos informáticos que demanden la autorización de sus propietarios (licencias) para su explotación. En el presente Cuba se encuentra a merced de la empresa norteamericana Microsoft, que tiene la capacidad legal de reclamar a Cuba que no siga utilizando un sistema operativo de su propiedad, basada en leyes de propiedad industrial por las cuales también Cuba se rige; esto provocaría una interrupción inmediata del programa de informatización de la sociedad que como parte de la batalla de ideas está desarrollando el país, además pudiera implementarse una campaña de descrédito a la isla, abogando el uso de la piratería informática por parte de las instituciones estatales cubanas.
- ¾ **Económico:** Su utilización no implica gastos adicionales por concepto de cambio de plataforma de software, por cuanto es operable en el mismo soporte de hardware con que cuenta el país. La adquisición de cualquiera de sus distributivas puede hacerse de forma gratuita, descargándolas directamente de Internet o en algunos casos a muy bajos precios, se garantiza su explotación con un mínimo de recursos, por cuanto no hay que pagar absolutamente nada por su utilización (no requiere de licencia de uso, las cuales son generalmente muy caras), distribución y/o modificación.
- ¾ **Tecnológico:** Permite su adaptación a los contextos de aplicación, al contar con su código fuente, lo cual garantiza un mayor por ciento de efectividad, además la corrección de sus errores de programación y obtención de las actualizaciones y nuevas versiones.(Espinosa, 2006)

## **1.4. Soluciones de Software Libre para la gestión de los contenidos en el Sistema de Certificación de Publicaciones Científicas y Hago Constar de Investigaciones Terminadas.**

Una revisión somera de las herramientas para gestión de contenidos que son distribuidas bajo alguna de las licencias consideradas para Software Libre, muestra la existencia de un gran número que ofrece variadas prestaciones y orientaciones. Su arquitectura técnica se fundamenta en el terceto: servidor Web, intérprete de lenguaje de programación y gestor de base de datos. A este esquema responde el conocido acrónimo LAMP (Linux, Apache, MySQL, PHP), o su versión Windows, WAMP. Precisamente han sido PHP y MySQL las herramientas más extendidas entre los sistemas libres para gestión de contenidos, ya que la mayoría de las soluciones se basan en ellos.

A continuación se muestran las tecnologías y herramientas que se utilizaron para el desarrollo del sistema.

#### **1.4.1. Plataforma LAMP.**

LAMP está considerada como una de las mejores herramientas disponibles para que cualquier organización o individuo pueda emplear un servidor Web versátil y potente. Aunque creadas por separado, cada una de las tecnologías que lo forman dispone de una serie de características comunes. (Daccach, 2006)

A continuación se muestra una breve descripción de los elementos que componen la plataforma:

- ¾ **Linux**: Sistema operativo multitarea, multiusuario, multiplataforma, multiprocesador, tiene protección de la memoria entre procesos, soporta muchísimos tipos de sistemas de archivos, dispone de una amplia variedad de protocolos de red soportados en el núcleo y, finalmente, permite compartir por red ficheros e impresoras, incluso con otros sistemas operativos.
- ¾ **Apache**: Servidor Web, totalmente gratuito, y se distribuye bajo la licencia Apache Software License, que permite la modificación del código. Es además extensible pues se pueden añadir módulos para ampliar sus capacidades. Hay una amplia variedad de módulos, que permiten desde generar contenido dinámico (con PHP, Java, Perl, Pyton), monitorizar el rendimiento del servidor, atender peticiones encriptadas por SSL, hasta crear servidores virtuales por IP o por nombre (varias direcciones Web son manejadas en un mismo servidor) y limitar el ancho de banda para cada uno de ellos. Dichos módulos incluso pueden ser creados por cualquier persona con conocimientos de programación.
- ¾ **MySQL**: Es un servidor de bases de datos relacionales muy rápido y robusto. Es software libre, publicado bajo la licencia GPL (GNU Public License) y mantenido por la compañía sueca MySQLAB. Este gestor se creó fundamentalmente buscando rapidez, de modo que no tiene muchas de las características de los gestores comerciales más importantes, como Oracle, Sybase o SQL Server. No obstante, eso no ha impedido que sea el más indicado para aplicaciones que requieren muchas lecturas y pocas escrituras y no necesiten de características muy avanzadas, como es el caso de las aplicaciones Web.

¾ **PHP**: Tecnología del lado del servidor, es Software Libre, lo que implica menores costes y servidores más baratos que otras alternativas, a la vez que el tiempo entre el hallazgo de un fallo y su resolución es más corto. Es relativamente multiplataforma. Funciona en toda máquina que sea capaz de compilar su código, entre ellas diversos sistemas operativos para PC y diversos Unix.

Estos cuatro productos pueden funcionar en una amplia gama de hardware, con requerimientos relativamente pequeños sin perder estabilidad. Esto ha convertido a LAMP en la alternativa más adecuada para pequeñas y medianas empresas. (Fabrega et al., 2006)

Todos los elementos que forman LAMP son Software Libre, de modo que disfrutan de las siguientes ventajas propias del mismo:

- $\triangleright$  Libertad de copia y distribución.
- $\triangleright$  Se puede conseguir gratuitamente en Internet.
- $\triangleright$  Libertad de modificación, junto a los programas ejecutables, se puede obtener su código fuente.

### **1.4.2. El modelo Cliente-Servidor.**

El modelo Cliente-Servidor es un paradigma que implica productos y servicios enmarcados en el uso de la tecnología de punta y que permite la distribución de la información en forma ágil y eficaz a las diversas áreas de una organización (empresa o institución pública o privada), así como también fuera de ella.

La empresa transnacional IBM tiene su propia definición del modelo cliente-servidor:

"Es la tecnología que proporciona al usuario final el acceso transparente a las aplicaciones, datos, servicios de cómputo o cualquier otro recurso del grupo de trabajo y/o, a través de la organización, en múltiples plataformas. El modelo soporta un medio ambiente distribuido en el cual los requerimientos de servicio hechos por estaciones de trabajo inteligentes o clientes, resultan en un trabajo realizado por otros computadores llamados servidores".(Alfaro, 2006)

## **¿Qué es una arquitectura?**

Una arquitectura es un entramado de componentes funcionales, que aprovechando diferentes estándares, convenciones, reglas y procesos, permite integrar una amplia gama de productos y servicios informáticos, de manera que pueden ser utilizados eficazmente dentro de la organización.

## **¿Qué es un cliente?**

Es el que inicia un requerimiento de servicio. El requerimiento inicial puede convertirse en múltiples requerimientos de trabajo a través de redes LAN (Local Area Netware) o WAN (Wide Area Network). La ubicación de los datos o de las aplicaciones es totalmente transparente para el cliente.

## **¿Qué es un servidor?**

Es cualquier recurso de cómputo dedicado a responder a los requerimientos del cliente. Los servidores pueden estar conectados a los clientes a través de redes LAN o WAN, para proveerlos de múltiples servicios tales como impresión, acceso a bases de datos, fax, procesamiento de imágenes, etc.

## **Características principales del modelo:**

- $\triangleright$  El servidor presenta a todos sus clientes una interfaz única y bien definida.
- ¾ El cliente no necesita conocer la lógica del servidor, sólo su interfaz externa.
- $\triangleright$  El cliente no depende de la ubicación física del servidor.
- ¾ Los cambios en el servidor implican pocos o ningún cambio en el cliente.

Las características antes mencionadas resuelven en gran medida problemas encontrados en las aplicaciones monousuario o de escritorio, como son:

- $\triangleright$  Duplicidad de datos por la falta de unificación de los mismos.
- $\triangleright$  Diseminación de la información y lógica en muchas partes.
- $\triangleright$  Falta de portabilidad de la aplicación a diferentes sistemas operativos.
- ¾ Traumas a la hora de realizar actualizaciones o correcciones al programa, ya que las instalaciones están diseminadas.

Con la división del problema en dos partes: cliente y servidor, se logra centralizar la administración en general a un solo lado: el servidor, lo que permite disponer de un entorno de aplicación mucho más complejo del que podríamos conseguir solamente con HTML y la programación en el lado del cliente (manejo de datos dinámicamente). Así se convierte en un elemento agregado muy importante en el diseño o construcción de aplicaciones Web, alcanzando estas últimas un desarrollo importante en estos tiempos, por las innumerables ventajas que traen para los usuarios (menos infraestructura del lado del cliente, administración más fácil, menos tráfico en la red, gestión de recursos centralizados, etc). (Lugo, 2003)

#### **1.4.3. Modelo en capas o niveles.**

El modelo actual de desarrollo ha demostrado que organizar los elementos de las aplicaciones en componentes independientes puede lograr una mayor eficiencia durante el tiempo de desarrollo y mantenimiento. La arquitectura más popular es la de tres capas, o sea se encuentran separados los datos de una aplicación, la interfaz de usuario y la lógica en tres componentes distintos, constituyendo la técnica más efectiva en la programación de aplicaciones Web (dividir los componentes de la aplicación en capas implica una fácil administración y rapidez en entornos cliente-servidor). (Fabrega et al., 2006)

A continuación se muestran las características de cada una de las capas que integran el modelo:

- ¾ **Capa de presentación**: Es la capa que ve el usuario, le comunica la información y captura la información de este dando un mínimo de proceso (realiza un filtrado previo para comprobar que no hay errores de formato). Esta capa se comunica únicamente con la capa de negocio.
- ¾ **Capa de negocio**: Es donde reside la lógica de funcionamiento de la aplicación o lógica del negocio; recibe las peticiones del usuario y envía las respuestas tras el proceso. Se denomina capa de negocio, pues es aquí donde se establecen todas las reglas que deben cumplirse. Esta capa se comunica con la capa de presentación para recibir las solicitudes y presentar los resultados, y con la capa de datos para solicitar al gestor de base de datos recuperación o almacenamiento de datos.

¾ **Capa de datos**: Es donde residen los datos. Está formada por uno o más gestores de base de datos que realizan todo el almacenamiento de los datos, reciben solicitudes de almacenamiento y recuperación de información desde la capa de negocio.

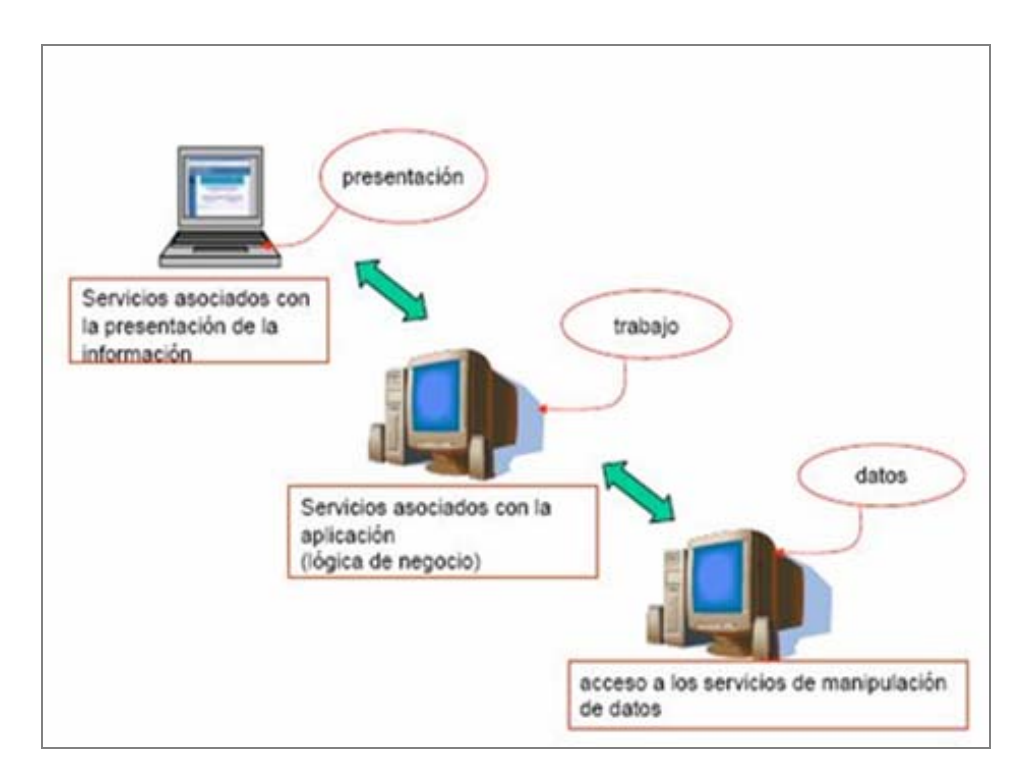

Fig. 1.1 Modelo de programación de tres capas.

Aunque pueden encontrarse diferentes implementaciones del patrón, el flujo de comunicación entre las capas es generalmente el siguiente:

- 1. El usuario interactúa con la interfaz de alguna manera (ej. presionando un botón, enlace, etc.)
- 2. El controlador recibe (por parte de los objetos de la interfaz-vista) la notificación de la acción solicitada por el usuario.
- 3. El controlador accede al modelo, posiblemente actualizando los datos enviados por el usuario.
- 4. El controlador delega a los objetos de la vista la tarea de desplegar la interfaz de usuario.
- 5. La vista usa el modelo para generar la interfaz apropiada para el usuario, donde se reflejan los cambios en el modelo.
- 6. La interfaz espera por nuevas interacciones del usuario para iniciar otra vez el ciclo.

### **1.4.4. Sistemas Manejadores de Plantillas (TMS).**

Una de las técnicas más usadas en el desarrollo de aplicaciones PHP es la de mezclar la lógica y el código necesarios para la presentación con la lógica de negocio de la aplicación, todo en un mismo archivo. Esto, entre otros problemas, dificulta enormemente el mantenimiento y cualquier tipo de ampliación o modificación de la aplicación. Entre los principales inconvenientes del código "embebido", como también suele llamarse a este estilo de programación, podemos citar los siguientes:

- ¾ **Mayor complejidad del código**: A la complejidad de los cálculos del programa se suma la complejidad de la interfaz de usuario. Esto hace que el código crezca innecesariamente y se vuelva mucho más complejo y menos legible, con el consiguiente aumento de la probabilidad de errores y la dificultad para detectarlos. Se obtiene así un código de menor calidad y de mayor dificultad de mantención.
- ¾ **Mayor rigidez de la interfaz**: Dado que el código HTML está entremezclado con el lenguaje de programación, no es tarea fácil cambiar el diseño de la interfaz. Esto dificulta notablemente la posibilidad de realizar cambios en la misma, como así también la posibilidad de que un diseñador sin conocimientos de programación, pueda dedicarse a la construcción de la interfaz de usuario.

Si se suman los dos puntos expuestos, el resultado es claro: se obtiene un sistema rígido y de poca calidad.

Como solución a esta situación hace tiempo que aparecieron los sistemas de plantillas o TMS (Template Magnagement System). Un sistema de plantillas tiene como objetivo principal ofrecer los mecanismos necesarios para separar por un lado la lógica de negocio y por el otro la lógica y el código necesarios para la presentación. Como consecuencia se separa el código PHP del código HTML, lo que, en teoría, ofrece la posibilidad de que alguien sin conocimientos de PHP modifique la apariencia de nuestra aplicación. Este es el objetivo que debería tener un sistema de plantillas y no, como algunos, únicamente limitarse a separar código HTML de código PHP sin ofrecer ninguna facilidad para codificar la lógica necesaria para la presentación.

Para PHP hay varios Sistemas de Plantillas, como PHPLib, FastTemplate, Smarty, Xtemplate, PHPTemplate, aunque el más conocido y además uno de los más potentes es Smarty, que está basado en el procesado de archivos de tags (las TPL). Una de las principales desventajas de usar estos sistemas es que la mayoría conllevan una curva de aprendizaje y entrenamiento acerca del sistema por parte del diseñador (hace falta aprender una sintaxis y una forma de trabajo propias del sistema) que no representa siempre la mejor opción. Además, el overhead de leer el template y reemplazar los tags muchas veces hace que estos sistemas sean poco prácticos.

No obstante las desventajas antes planteadas de este tipo de sistemas, se puede decir que para el desarrollo de cualquier aplicación Web de complejidad media o alta es indispensable al menos una biblioteca de plantillas. Si bien se está agregando una "*capa*" más a la aplicación, las ventajas sobrepasan a los inconvenientes. Dado que los sistemas Web son cada vez más potentes y llenos de funciones, la complejidad de las interfaces de usuario aumenta considerablemente día a día y HTML no es un lenguaje simple. Entremezclar todo esto resulta, cada vez más, en sistemas difíciles de extender y mantener.

### **1.4.5. PHPLib.**

PHPLib o biblioteca base de PHP es un conjunto de clases que permiten de manera rápida y fácil manejar las sesiones, la autentificación y los permisos en aplicaciones PHP. También cuenta con clases para el manejo de Base de Datos, Templates, Carro de Compras y Formularios. Todo esto usando las características de OO de PHP.

Las características principales de PHPLib se podrían resumir describiendo las clases siguientes:

- ¾ **DB\_Sql**. Esta clase es una abstracción de las bases de datos. Hasta el momento hay 8 implementaciones: MySQL, MSSQL (MS SQL Server), PostgreSQL, ODBC, Sybase, MSQL, Oracle y OCI8. Básicamente esta clase realiza todas las tareas de acceso a BD que se harían mediante las funciones de PHP, con la diferencia que PHPLib lo hace de forma abstracta. Esto permite cambiar de BD sin la necesidad re-escribir el código fuente.
- ¾ **Session**. Se encarga del manejo de sesiones.
- ¾ **Auth**. Se encarga de la "autenticación" de las sesiones. Esto se hace a través de un usuario/password y se puede setear un tiempo de expiración.
- ¾ **Perm**. Se encarga del manejo de permisos. Se puede proteger una página entera o sólo cierta parte de ella. De no tener los permisos necesarios se muestra una pantalla de login. Esta clase facilita enormemente la creación de un sistema de privilegios basado en perfiles de usuario, donde cada perfíl de usuario permitirá el acceso solo a una cierta parte de la Base de Datos, o por ejemplo, a sólo ciertos módulos de la aplicación web.
- ¾ **Cart**. El típico Carro de Compras para aplicaciones web de comercio electrónico.
- ¾ **Template**. Una implementación de Templates, o plantillas HTML. Uno de los problemas fundamentales con lenguajes como PHP, donde se mezcla el código PHP con el código HTML, es que no está bien delimitado el campo del diseñador HTML y del programador y que el código resultante puede ser complejo de entender y, por lo tanto, muy complicado de mantener. Esta clase permite separar el diseño de la programación de aplicaciones Web.

Por tanto las ventajas y razones para utilizar esta librería son:

- ¾ El uso de clases permite crear aplicaciones de manera rápida, reutilizando código que resulta de fácil mantención.
- $\triangleright$  La abstracción de la Base de datos permite escalar la aplicación a otro motor de base de datos sin tener que modificar el código de la aplicación, basta con modificar un archivo de configuración del PHPLib.
- ¾ Al separar el código PHP del código HTML, mediante el uso de plantillas, se permite que personas sin conocimientos de programación, como por ejemplo un diseñador gráfico, puedan modificar la apariencia de un sitio de manera rápida y sin problemas.
- $\triangleright$  El sistema de sesiones, autenticación y privilegios que ofrece PHPLib permite crear módulos individuales, restringidos para ciertos usuarios.

## **1.5. Conclusiones parciales.**

De todo lo anteriormente explicado, podemos concluir que:

- 1. El uso de las TIC constituye un elemento necesario e imprescindible en la actualidad para la automatización de procesos de gestión del conocimiento.
- 2. Dados los inconvenientes que tiene el proceso manual de certificación de publicaciones científicas y hago constar de investigaciones terminadas, se hace necesario la automatización de este tipo de servicio.
- 3. Es conveniente la utilización de tecnologías y herramientas de Software Libre para la construcción de un sistema computacional con interfaz Web que automatice dicho proceso.

## **Capítulo 2**

## **Diseño e implementación del Sistema de Certificación de Publicaciones Científicas y Hago Constar de Investigaciones Terminadas.**

En el presente capítulo se abordan los aspectos relacionados con la arquitectura del sistema haciendo hincapié en las tres etapas del desarrollo del software: análisis, diseño e implementación. La primera etapa se enfocará en un entorno orientado a objetos con UML (Lenguaje Unificado de Modelado) exponiendo los diferentes diagramas que permiten modelar, construir y documentar los elementos esenciales que forman el sistema. En el caso de las restantes dos etapas se explicarán las herramientas y métodos utilizados para la realización de las interfaces y la lógica del negocio respectivamente.

### **2.1. Etapa de análisis y diseño del sistema.**

El análisis y diseño de sistemas es una guía que permite estructurar el proceso de desarrollo de proyectos de software. Se trata básicamente de determinar los objetivos y límites del sistema objeto de análisis, caracterizar su estructura y funcionamiento, marcar las directrices que permitan alcanzar los objetivos propuestos y evaluar sus consecuencias. Se puede afirmar que esta etapa es de vital importancia en el ciclo de vida del proyecto, pues este procedimiento permite reducir al mínimo el riesgo de fracaso de nuevos proyectos, pues es la instalación de un sistema sin la adecuada planeación puede conducir a grandes frustraciones y causar que el sistema sea subutilizado, o peor aún, deje de ser usado al no cumplir con las expectativas que le dieron origen.

A continuación se muestran los diferentes diagramas que componen el modelado del software (diagrama de actividades, diagrama de casos de uso, diagrama de navegación para cada actor, diagrama de despliegue, diagrama de base de datos), además se exponen los actores que intervienen en el sistema y sus funcionalidades, así como las especificaciones de los casos de uso más importantes mediante las Tablas de Eventos.

### **2.1.1. Diagrama de actividades.**

Un **diagrama de actividades** representa los flujos de trabajo paso a paso de negocio y operacionales de los componentes en un sistema, lo que es provechoso para entender el comportamiento de alto nivel de la ejecución de un sistema, sin profundizar en los detalles internos. (Torres, 2002)

Para ver el diagrama dirigirse al **Anexo #6**.

### **2.1.2. Actores del sistema y sus funciones.**

Un actor representa un conjunto coherente de roles que los usuarios de los casos de uso juegan al interactuar con éstos. Normalmente, un actor representa un rol que es jugado por una persona, un dispositivo hardware o incluso otro sistema al interactuar con nuestro sistema. (Alarcon, Casos de uso y actores, 2000)

A continuación se muestran los **Actores del sistema** y sus funciones:

## **Actor Solicitante:**

- ¾ Solicitar Certificado de Publicación Científica.
- ¾ Solicitar Hago Constar de Investigación Terminada.
- $\triangleright$  Editar datos personales.
- $\triangleright$  Descargar certificados listos para imprimir.
- $\triangleright$  Descargar hago constar listos para imprimir.

### **Actor Bibliotecario:**

- ¾ Confirmar solicitud de Certificado de Publicación Científica.
- ¾ Confirmar solicitud de Hago Constar de Investigación Terminada.
- ¾ Adicionar número de código a los certificados de Hago Constar de Investigación Terminada.
- $\triangleright$  Rechazar solicitudes.
- $\triangleright$  Verificar autenticidad de certificados generados.

### **Actor Administrador:**

- $\triangleright$  Adicionar usuario al sistema
- $\triangleright$  Modificar el tipo de los usuarios.
- $\triangleright$  Eliminar usuario.
- $\triangleright$  Mostrar las estadísticas del sistema.

#### **2.1.3. Diagrama de navegación del sistema.**

En el sistema cada estado está representado por una página que conforma una vista en el navegador. El diagrama de navegación está formado por un conjunto de estados y sus correspondientes enlaces, a través de los cuales un usuario puede transitar de un estado a otro con la posibilidad de retornar a la página inicial cuando se estime conveniente.

A continuación se definirán los estados a través de los cuales transita un usuario (Solicitante, Bibliotecario o Administrador) partiendo de su respectivo estado inicial:

#### **Diagrama de navegación del actor Solicitante:**

El actor **Solicitante** a partir del estado inicial (página principal) puede acceder a los diferentes estados dirigidos a las tareas de solicitud de los certificados y descarga de certificados listos para imprimir, después de haberse autentificado en el mismo. (**Ver anexo #3**)

#### **Diagrama de navegación del actor Bibliotecario:**

El actor **Bibliotecario** a partir del estado inicial puede acceder a los diferentes estados que conforman el módulo de confirmación de los certificados después de haberse autentificado en el mismo. (**Ver anexo #4**)

#### **Diagrama de navegación del actor Administrador:**

El actor **Administrador** a partir del estado inicial puede acceder a los diferentes estados dirigidos a las tareas de administración y mantenimiento del sistema entre las que se encuentran: crear, eliminar y modificar tipo de los usuarios y hacer reportes de las estadísticas del sistema. (**Ver anexo #5**)

#### **2.1.4. Casos de uso generales del sistema.**

"Un caso de uso es una descripción de un conjunto de secuencias de acciones, incluyendo variantes, que ejecuta el sistema para producir un resultado observable". (Alarcon, Casos de Uso, 2000)

En esta definición hay varias partes importantes:

- ¾ Describe un conjunto de secuencias, donde cada secuencia representa una interacción de los elementos externos al sistema (**actores**) con el propio sistema, o sea que representa un requisito funcional del sistema.
- $\triangleright$  Involucra la interacción de actores y el sistema.
- ¾ Pueden tener variantes, o sea que se pueden encontrar casos de uso que son versiones especializadas de otros casos de uso.
- ¾ Cada caso de uso realiza cierto trabajo cuyo efecto es tangible, por ejemplo el cálculo de un resultado, la generación de un nuevo objeto o un cambio de estado.

A continuación se muestran los casos de uso generales de cada actor del sistema:

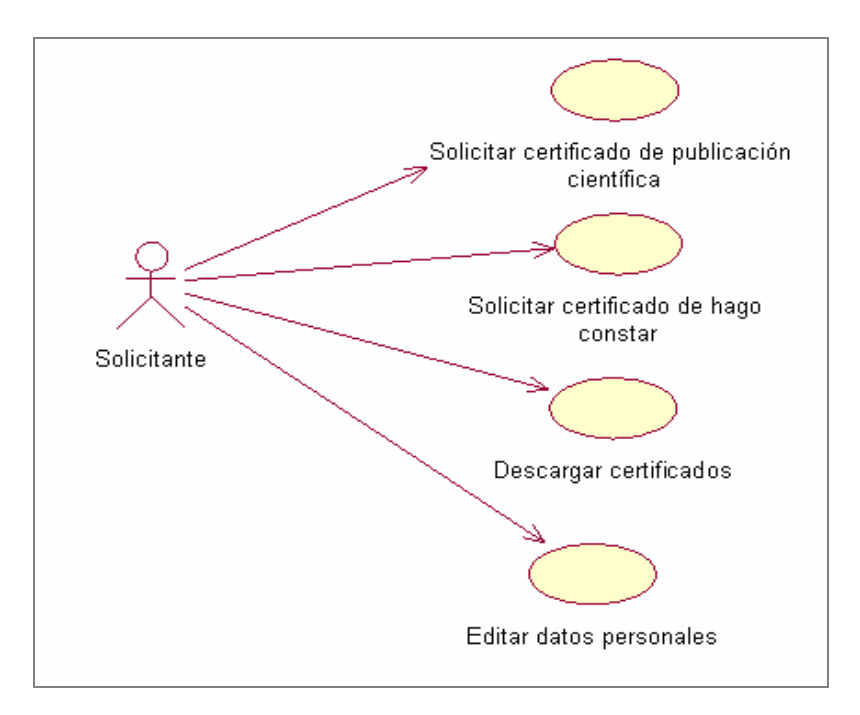

Fig. 2.1 Diagrama de casos de uso del actor **Solicitante**.
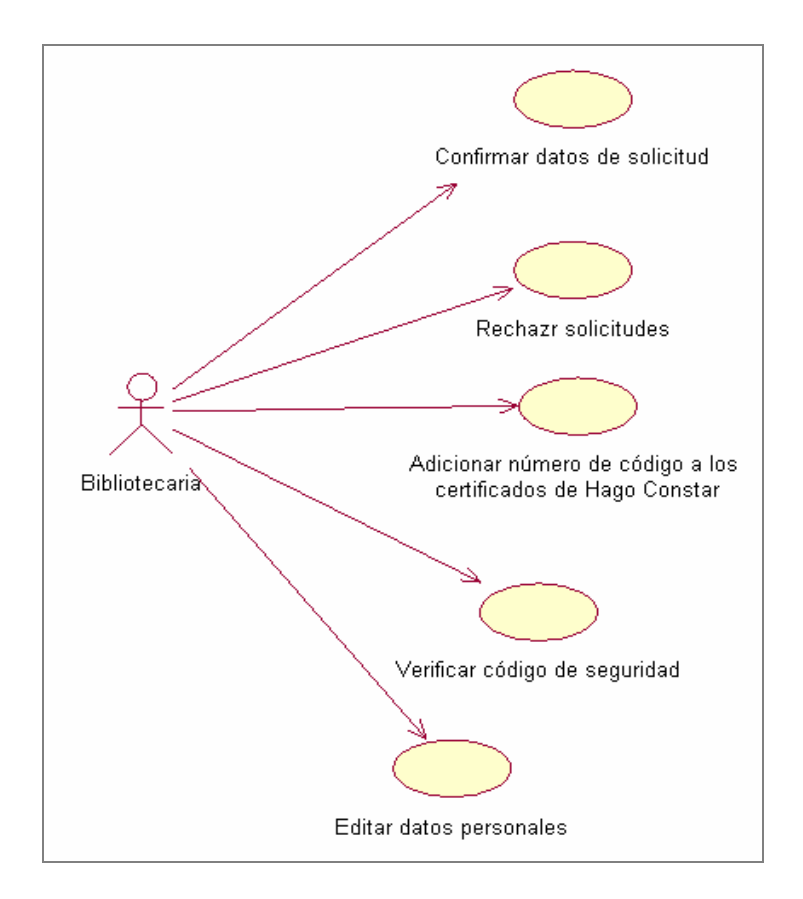

Fig. 2.2 Diagrama de casos de uso del actor **Bibliotecario**.

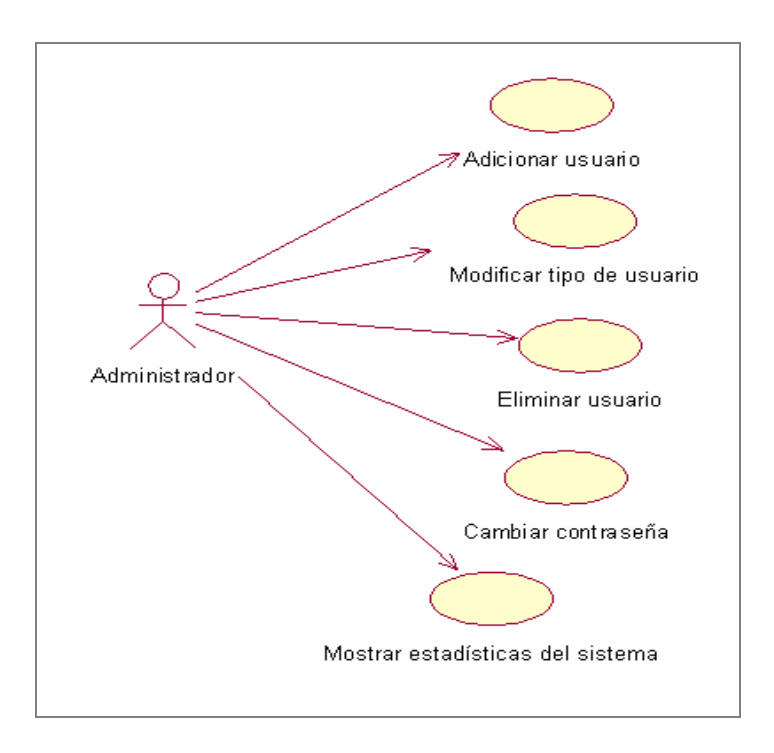

Fig. 2.3 Diagrama de casos de uso del actor **Administrador**.

## **2.1.5. Descripción de los casos de uso generales del sistema.**

Las especificaciones de los casos de uso se hacen de forma tabular mediante una Tabla de Eventos que muestra la interacción entre los actores y el sistema. A continuación describimos algunos casos de uso importantes de cada actor.

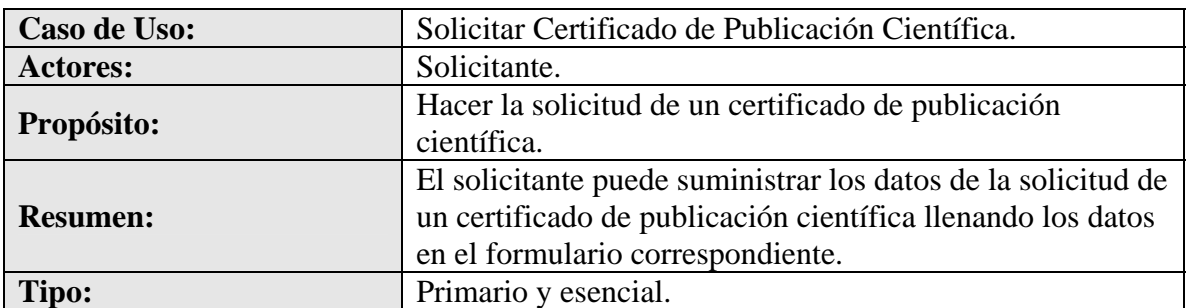

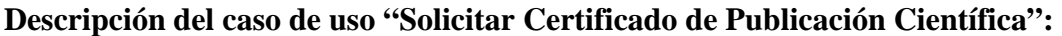

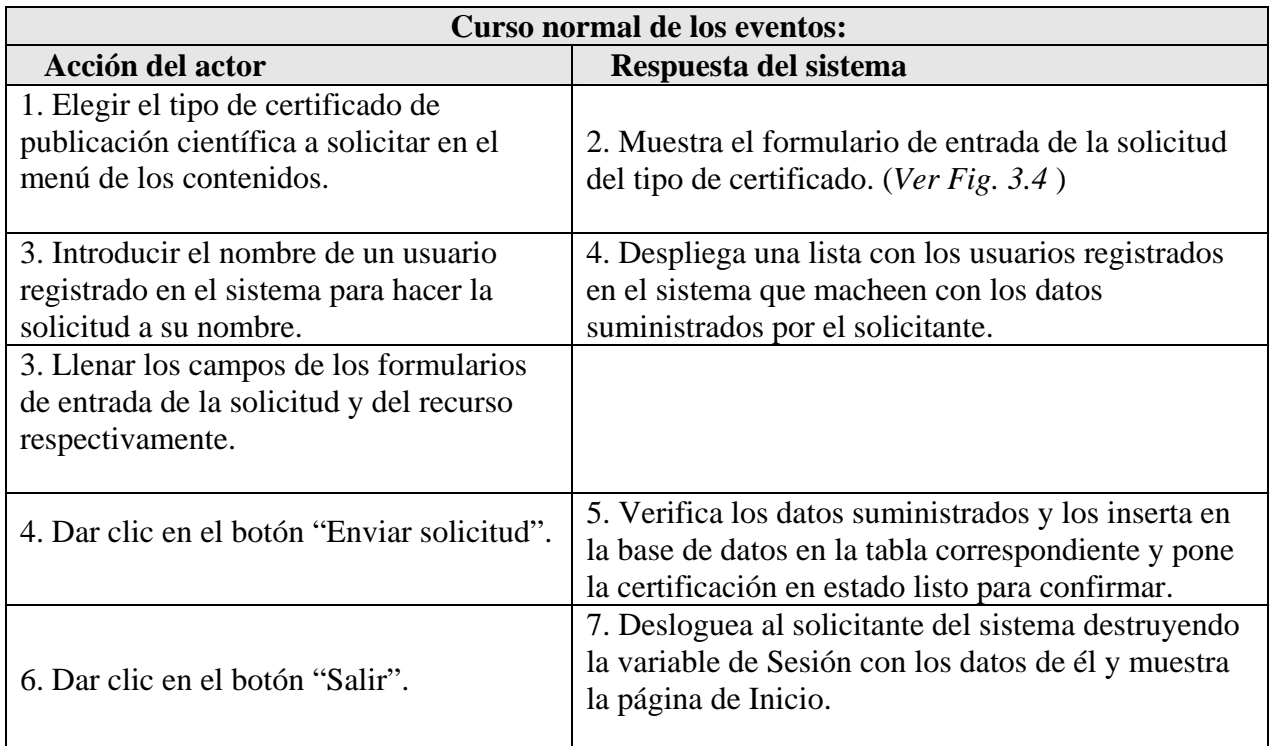

Cursos Alternos:

¾ El solicitante deja campos vacíos que son obligatorios. Indicar error.

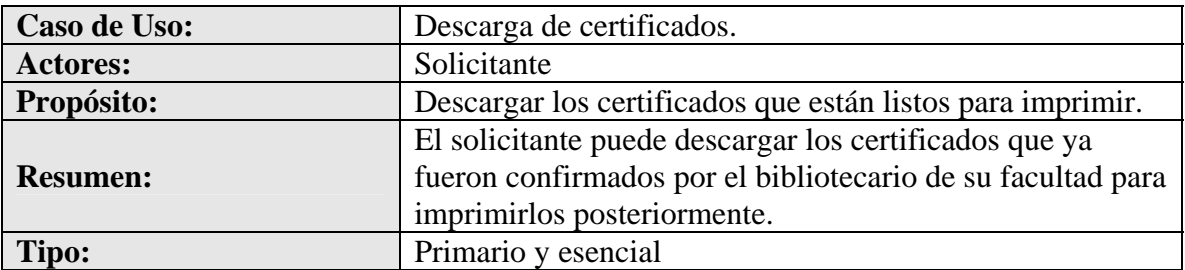

**Descripción del caso de uso "Descarga de certificados":** 

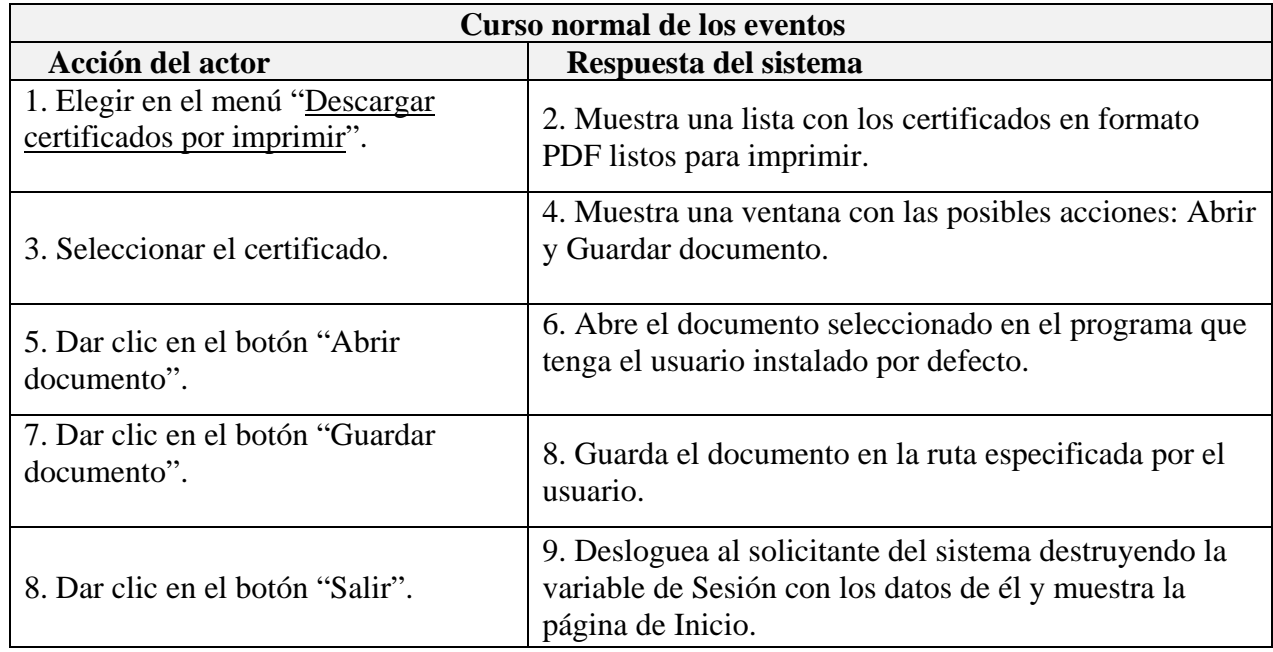

# **Descripción del caso de uso "Confirmar datos de solicitud de publicación científica":**

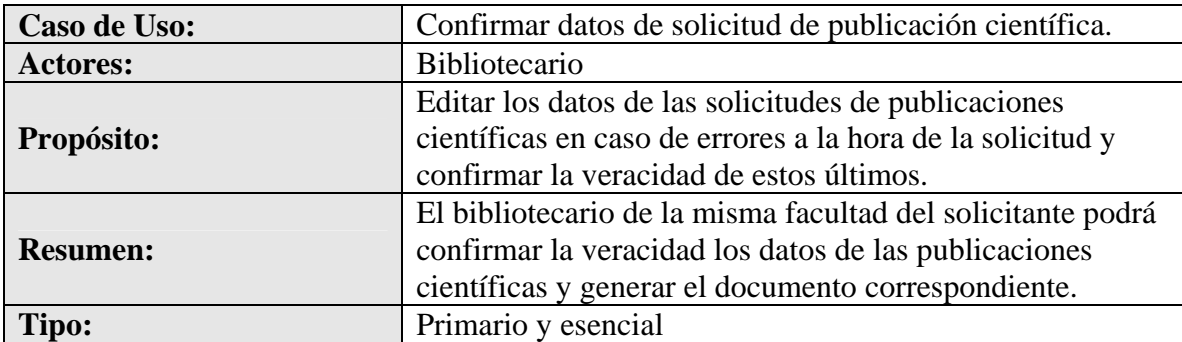

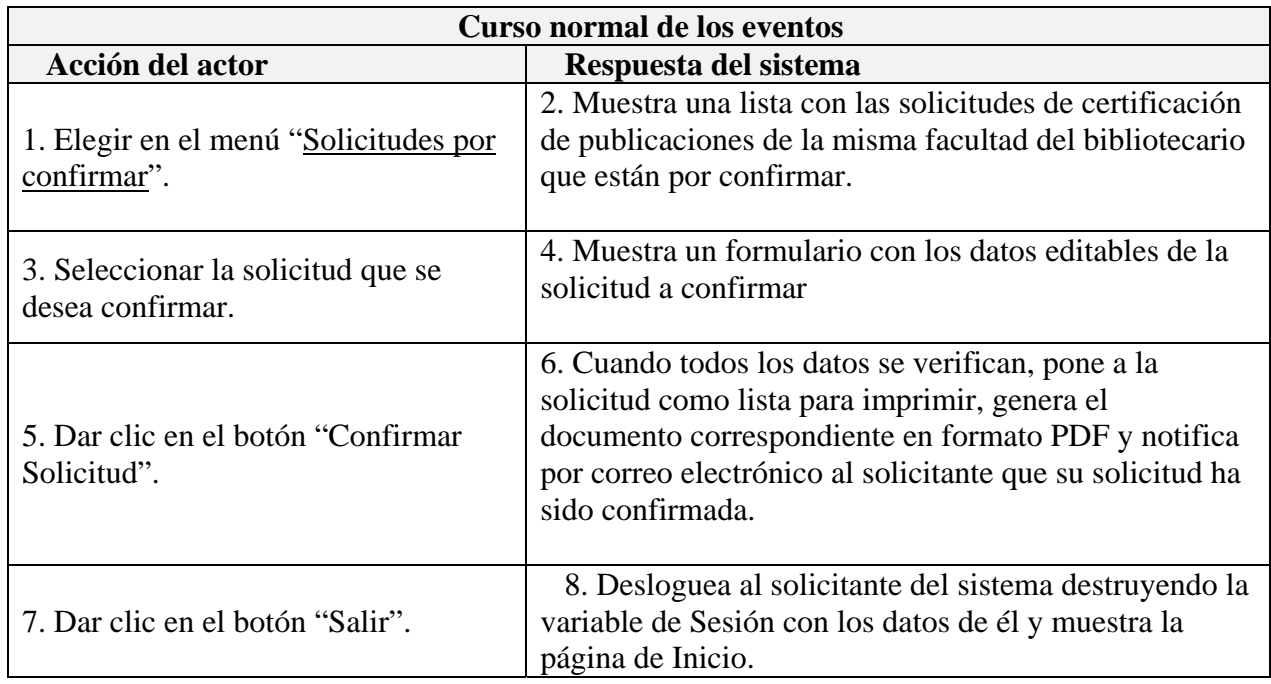

Cursos Alternos:

¾ El bibliotecario deja campos vacíos que son obligatorios. Indicar error.

# **Descripción del caso de uso "Verificar código de seguridad":**

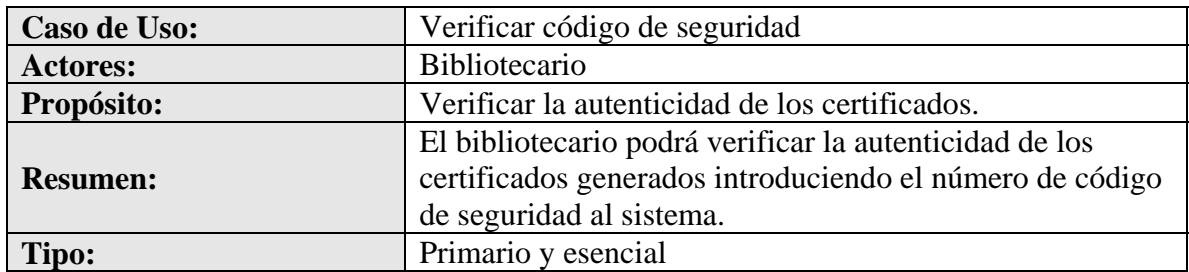

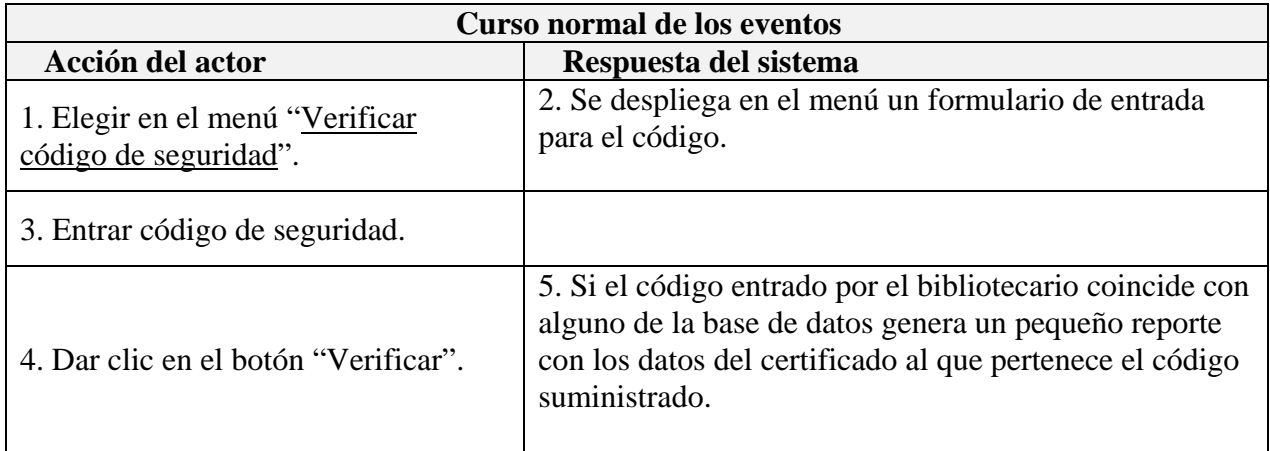

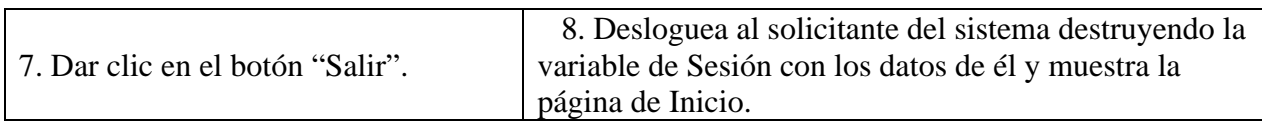

Cursos Alternos:

¾ El bibliotecario no introduce el código al sistema para la verificación. Indicar error.

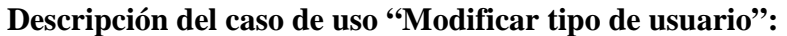

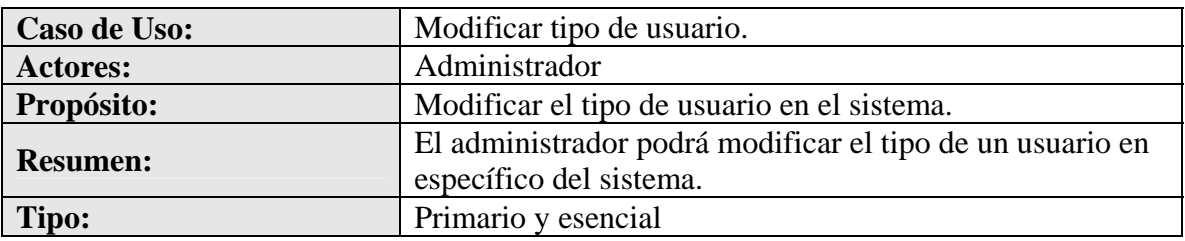

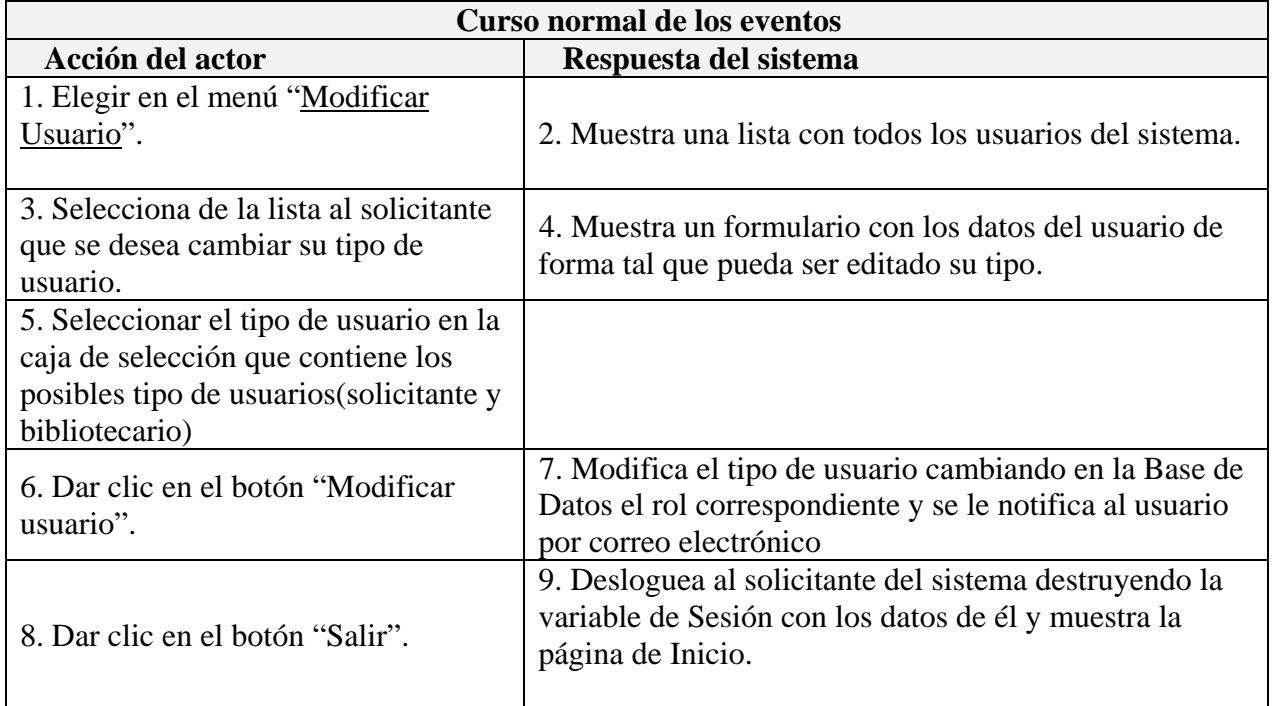

En todos los casos las **Pre-Condiciones** (acciones que deben ejecutarse antes de que el actor empiece el caso de uso) son:

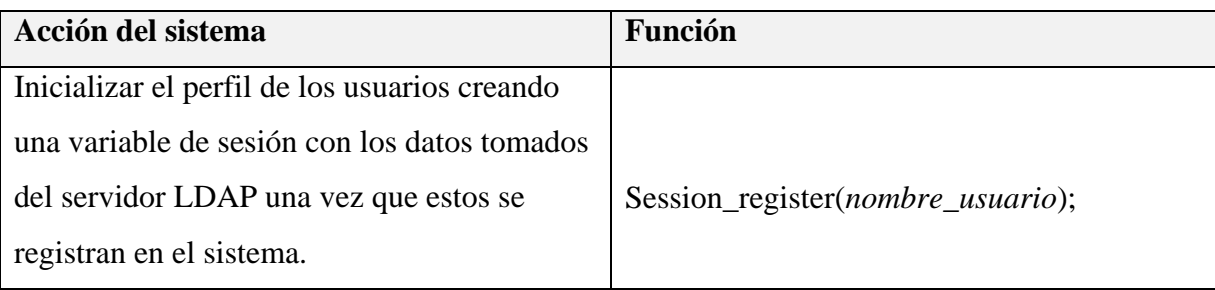

#### **2.1.6. Diseño de la base de datos.**

La estructura informativa del sistema se guarda en una base de datos **MySql** tomando en cuenta los siguientes requisitos:

- ¾ Almacenar solamente la información necesaria.
- ¾ Seleccionar el tipo de dato apropiado para cada campo de la tabla.
- $\triangleright$  Utilizar el guión bajo (  $\preceq$  ) para separar nombres de tablas y atributos.
- ¾ Poner nombre a las tablas acorde a su función y en minúscula.
- ¾ Utilizar la cadena "**id**" al comienzo de cada llave primaria en la tabla.
- $\triangleright$  En la tabla colocar primero la llave primaria.

## **Diagrama del modelo de la Base de Datos:**

A continuación presentamos el diagrama del modelo lógico de la Base de Datos realizado en la herramienta Case "ER/Studio". La base de datos cuenta con 16 tablas donde se almacena toda la información necesaria.

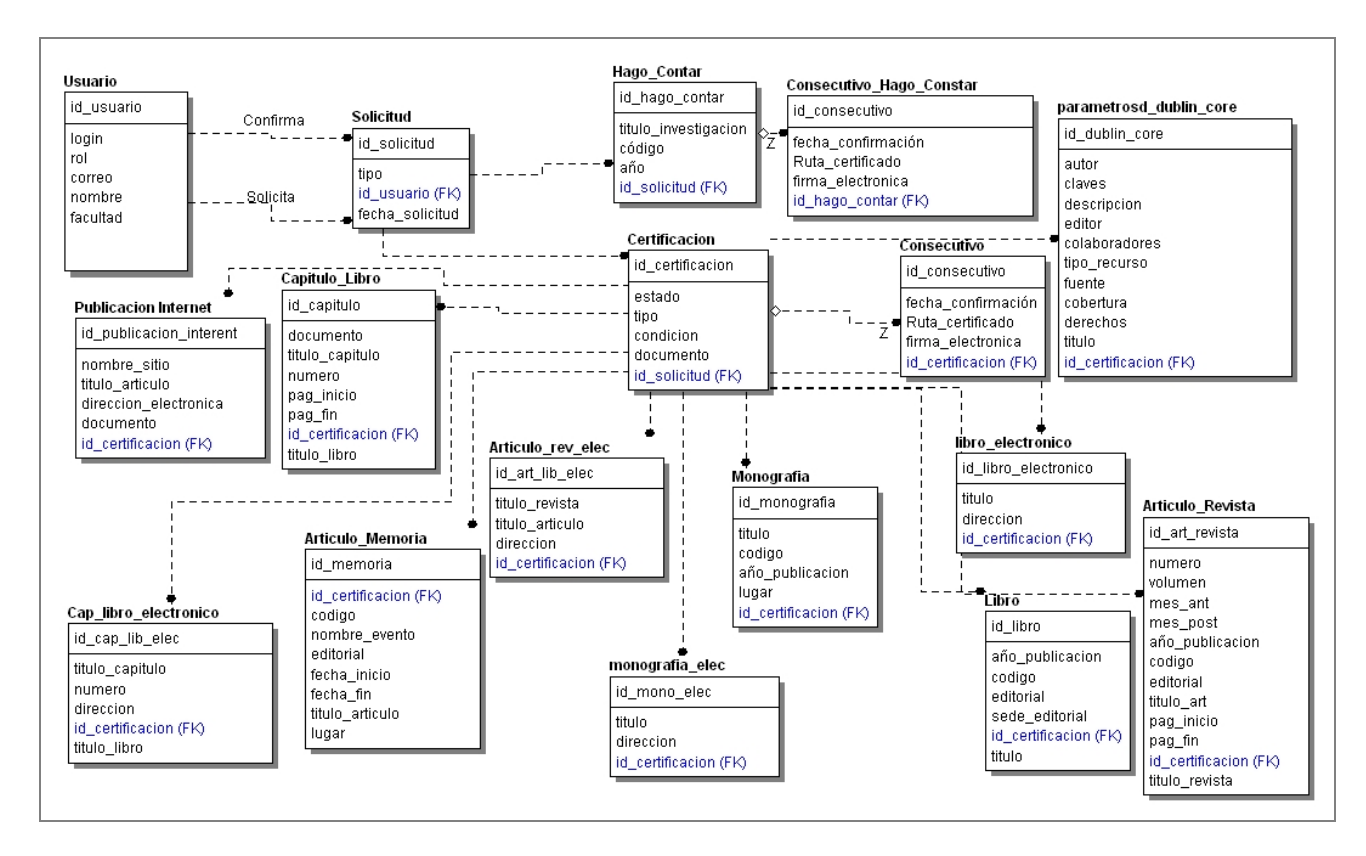

Fig. 2.4 Diagrama del modelo lógico de la base de datos

#### **Especificaciones de cada tabla de la base de datos:**

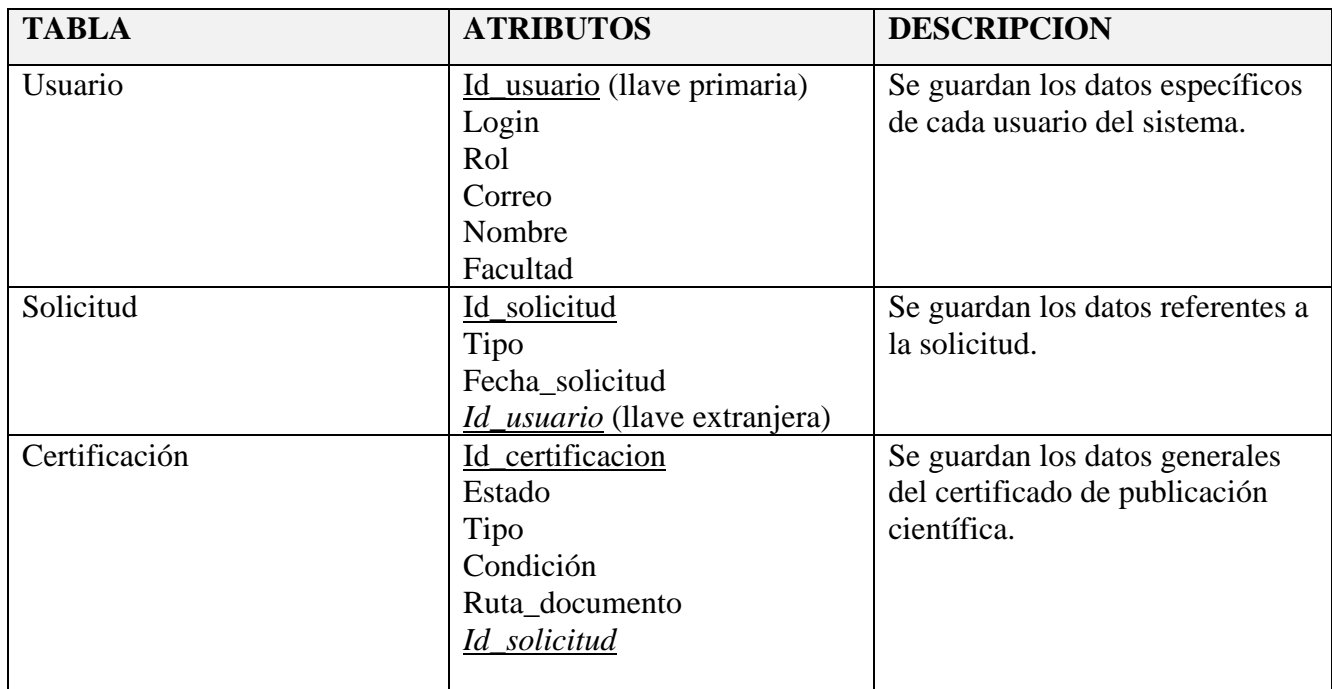

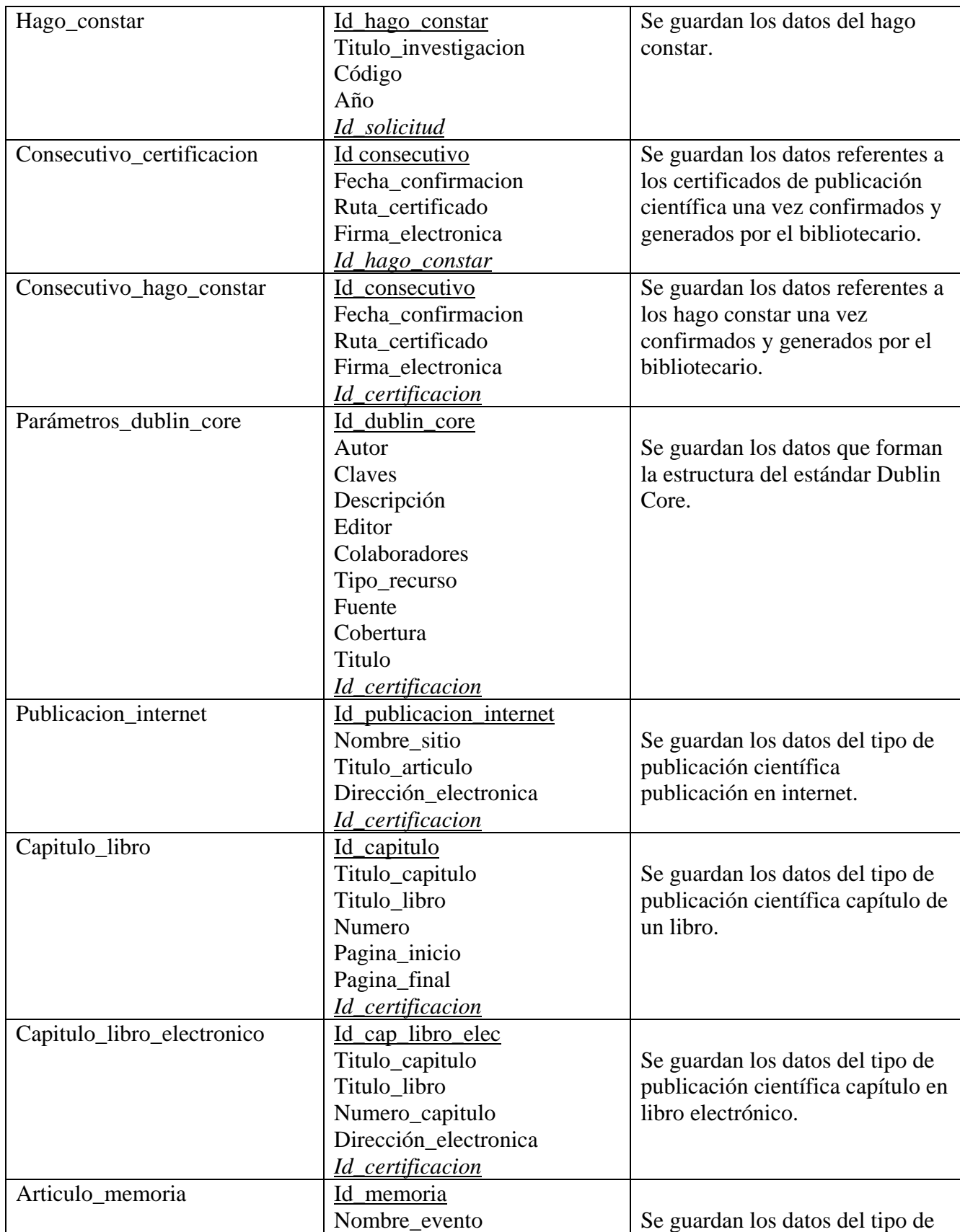

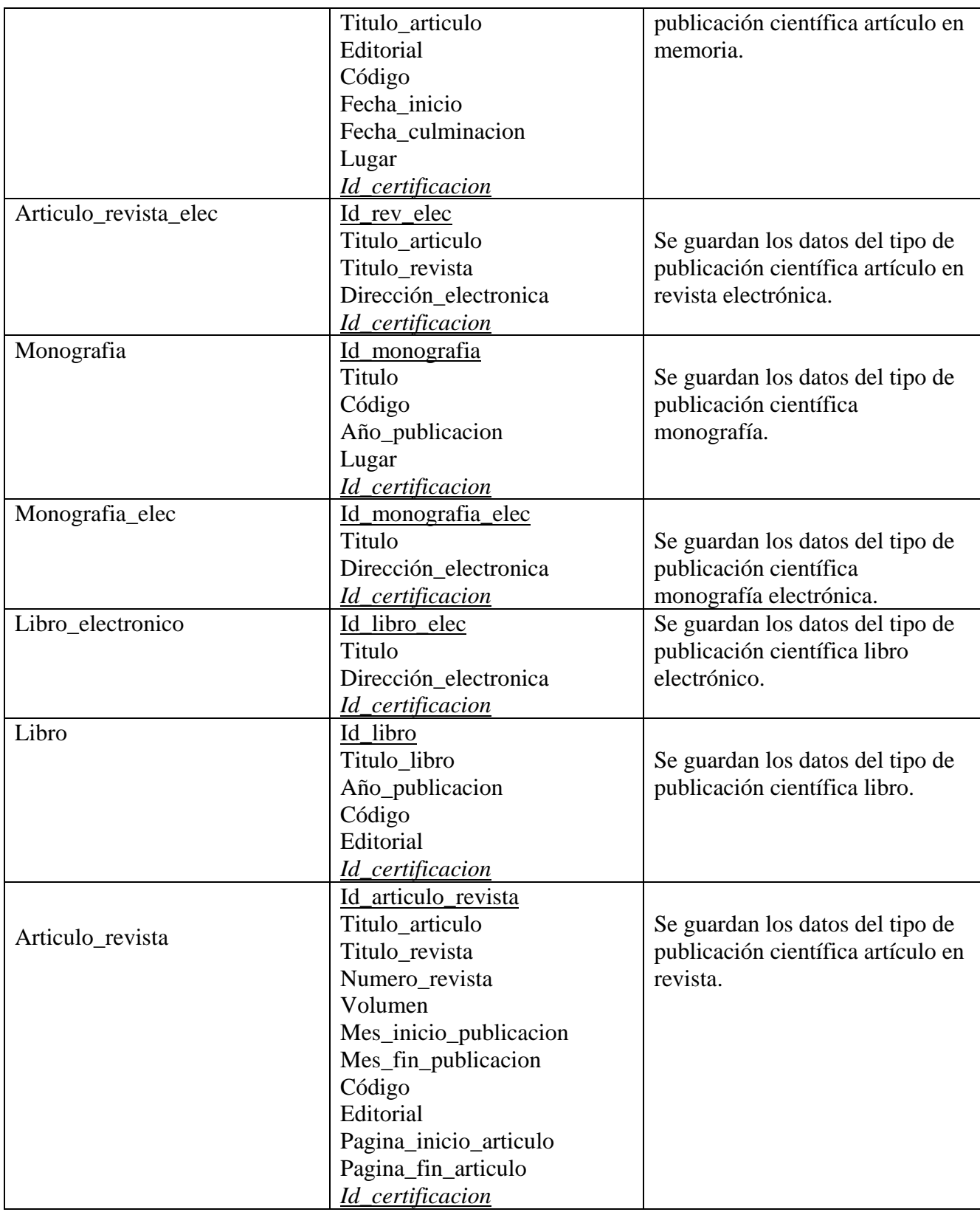

## **2.1.7. Modelo de despliegue.**

Los Diagramas de Despliegue muestran la disposición física de los distintos nodos que componen un sistema y el reparto de los componentes sobre dichos nodos. La vista de despliegue representa la disposición de las instancias de componentes de ejecución en instancias de nodos conectados por enlaces de comunicación, además permite determinar las consecuencias de la distribución y la asignación de recursos.

El Sistema de Certificación de Publicaciones Científicas y Hago Constar de Investigaciones Terminadas se ejecutará sobre un nodo servidor y un cierto número de nodos cliente. En el nodo servidor se ejecuta la capa de servicios de datos (base de datos) y la capa de servicios de negocio (lógica de la aplicación). Los usuarios finales, o sea los actores que interactúan con el sistema y que detallamos en el *epígrafe 2.1.2*, acceden al sistema mediante nodos cliente, donde ejecuta la capa de servicios de usuario (interacciones de los usuarios) autentificándose en el nodo LDAP. Estos nodos se comunican mediante el protocolo TCP/IP de Internet e Intranet; *véase* la Figura 2.5 que se presenta a continuación:

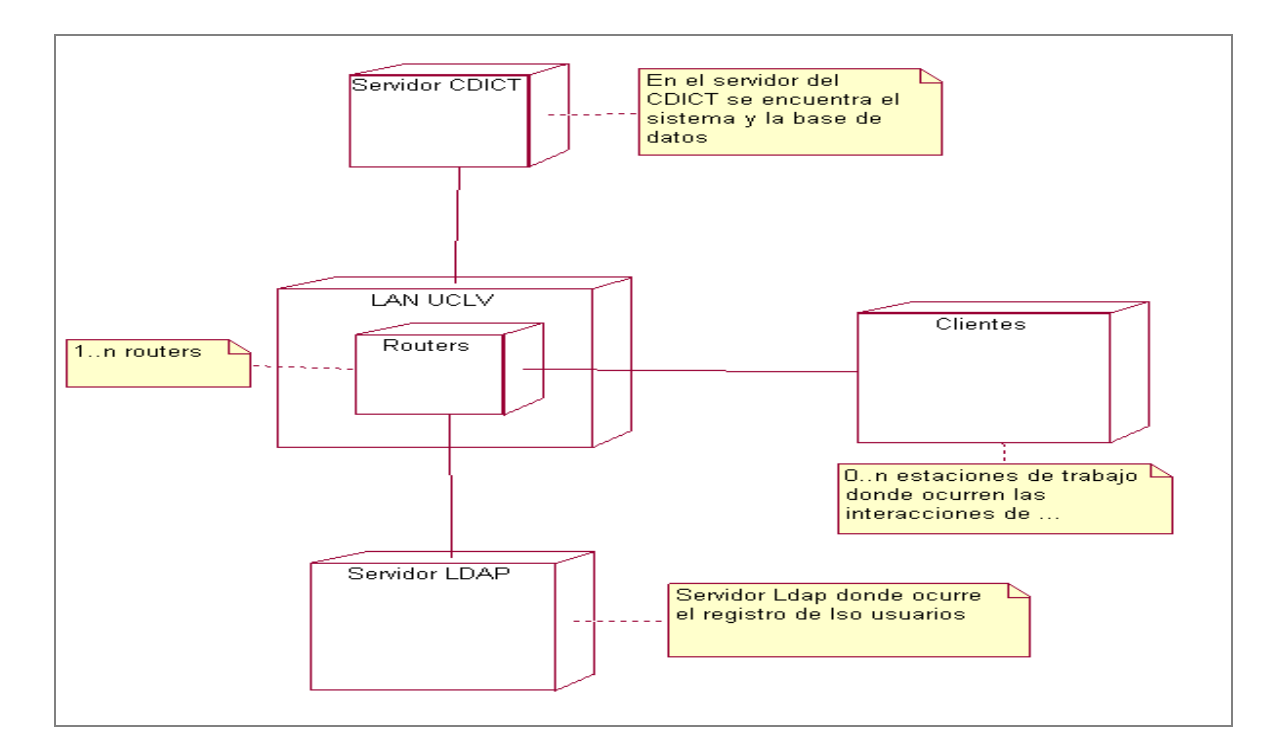

Fig. 2.5 Modelo de despliegue.

# **2.2. Etapa de diseño de las interfaces del sistema.**

La importancia del diseño de la aplicación se basa en que este será el que modele la interacción entre el usuario y la aplicación, por lo tanto deberá ser comprensible, amigable, claro, intuitivo y de fácil aprendizaje para el usuario. Para lograr tales propósitos es imprescindible la adopción por parte del diseñador de técnicas, procedimientos y métodos que aseguren empíricamente la adecuación del diseño a las necesidades, habilidades y objetivos del usuario. Por tales motivos el Sistema de Certificaciones fue diseñado con los estándares que se usan actualmente en este mundo de la Web y con un formato distintivo de todos los sitios del CDICT, también se utilizó una librería Open Source de JavaScript con elementos ya elaborados que enriquecen la interfaz. A continuación mostramos el **Boceto Estructural de los Espacios del Diseño**:

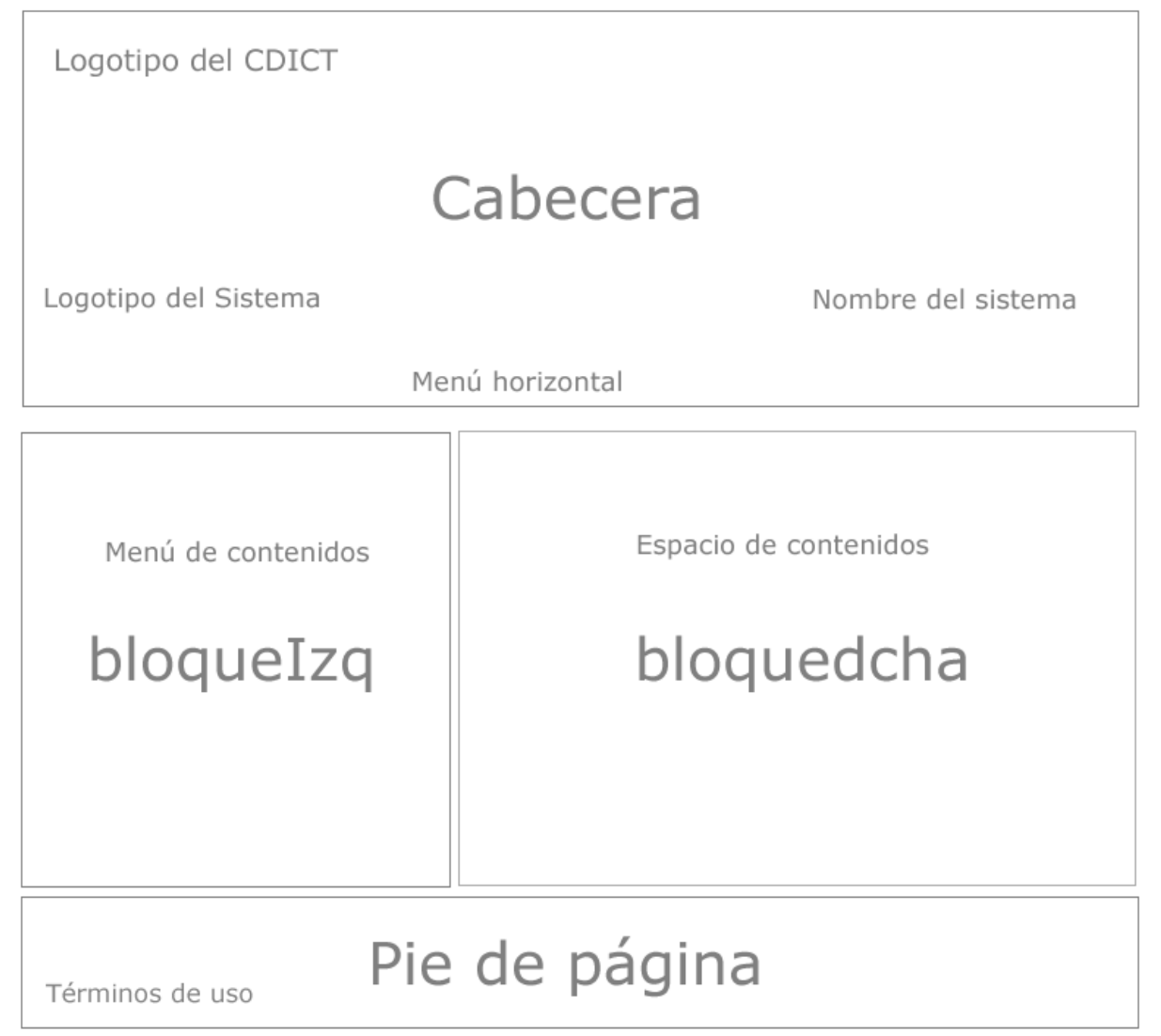

Fig. 2.6 Boceto estructural de los espacios del diseño

#### **2.2.1. Herramientas utilizadas en el desarrollo del diseño.**

Para lograr un diseño acorde con las especificaciones planteadas al inicio del proyecto se utilizaron un conjunto de herramientas que permiten hacer diseños profesionales de una forma relativamente fácil y que se muestran a continuación:

- ¾ **Macromedia Fireworks 8**: Para diseñar elementos gráficos que van a utilizarse en la Web.
- ¾ **Adobe Photoshop 10**: Para editar algunas imágenes que aparecen en el diseño.
- ¾ **TopStyle**: Para crear el archivo donde están todos los estilos de los elementos del diseño.
- ¾ **Macromedia Dreamweaver 8**: Para editar el código HTML que permite crear las plantillas importando las imágenes desde el propio Fireworks.

#### **2.2.2. Proceso de creación de una plantilla.**

#### **Fase preliminar**

Como fase preliminar de este proceso se desarrolló la plantilla de diseño con el editor de gráficos Macromedia Fireworks 8 tomando como guía el **Boceto Estructural** de sitio que mostramos en la *Fig. 2.6*. Una vez terminada esta fase se procede a recortar las imágenes (slicing) con una herramienta que proporciona el propio Fireworks y exportamos finalmente estas imágenes para un lugar específico de nuestro sistema donde guardamos todas las imágenes que se utilizarán posteriormente en la próxima fase.

## **Maquetación**

La siguiente fase es la maquetación o proceso de colocar los contenidos de la manera deseada mediante un lenguaje de marcas, y para realizarlo existen dos vías tradicionales:

- ¾ En forma de disposición de tablas haciendo uso de la etiqueta **<table>** para el posicionamiento.
- ¾ En forma de disposición de capas (layers) haciendo uso de la etiqueta **<div>** asignando el posicionamiento con hojas de estilo en cascada (CSS).

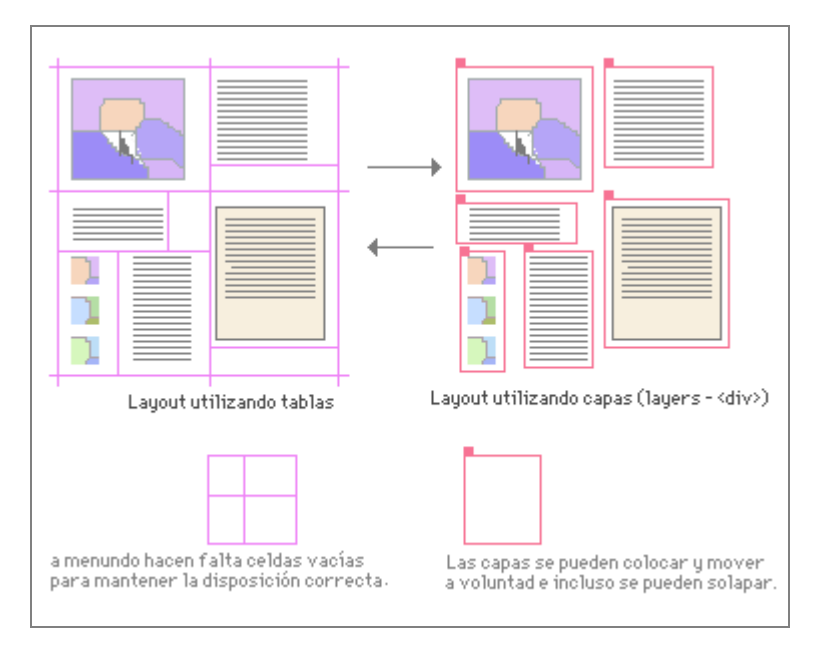

Fig. 2.7 Modelo de maquetación mediante tablas y capas

La corriente actual de diseño de páginas Web utiliza CSS y capas, en lugar de tablas, para el posicionamiento de los contenidos. Las tablas en realidad están pensadas para presentar información tabulada, es decir, usando filas y columnas, y aunque tienen un desarrollo más sencillo no cumplen con los estándares de accesibilidad y el código resultante es más complejo y menos legible.

La maquetación por capas lleva la utilización de las hojas de estilo en cascada a su grado máximo de manera que cualquier definición del aspecto de la página se realiza en la declaración CSS que enlazamos con el documento HTML. En fin podemos afirmar que este tipo de maquetación constituye una forma de crear webs más evolucionada que mejora en gran medida la maquetación tradicional. A continuación mostramos las ventajas de la maquetación por capas:

¾ **Ahorro en la transferencia**. Si todos los estilos y posiciones de los elementos se introducen en un documento externo, se libera el código de la página y ocupará mucho menos. Como la declaración de estilos se almacena en la caché del navegador, sólo se transfiere en la primera página que se visita del sitio, con lo que la segunda y posteriores páginas que se soliciten se cargarán mucho más rápido.

¾ **Facilidad para alterar el aspecto de la página sin tocar el código HTML**. Como toda la información de los estilos y el posicionamiento de las capas se encuentra en un mismo archivo, si se desea cambiar cualquier elemento de la página (ya sea su posición o su aspecto), sólo se tiene que actualizar la hoja de estilos y los cambios se verán automáticamente en toda la página. Se debe tener en cuenta que cuanto más se separen estos dos elementos, más sencillo será el mantenimiento de las páginas y el procesamiento de la información. Con ello también se pueden obtener páginas más limpias y claras.

Por todo lo expuesto anteriormente para el desarrollo de la fase de maquetación se decidió utilizar la segunda variante, o sea la maquetación mediante capas o CSS con la estructuración siguiente:

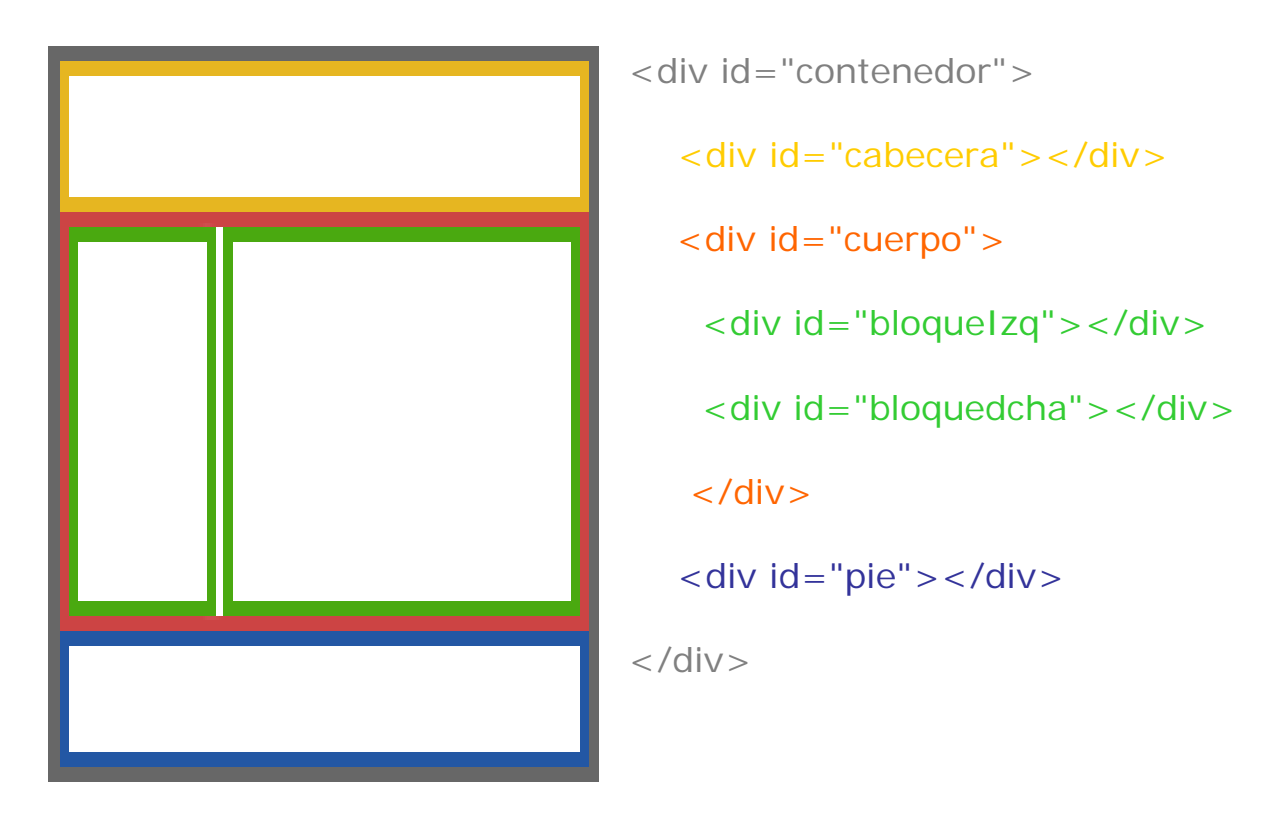

Fig. 2.8 Estructura de la maquetación por capas

## **2.2.3. Uso de JQuery en las interfaces del diseño.**

JQuery es una librería de JavaScript rápida y concisa que simplifica el trabajo con documentos HTML, maneja eventos, realiza animaciones, y agrega interacciones de Ajax en las páginas Web, en fin JQuery ha sido diseñado para cambiar la forma de escribir el código JavaScript. Esta librería es **Open Source** y se puede descargar fácilmente del sitio oficial: www.jquery.org.

## **Ejemplo de uso:**

En el siguiente ejemplo mostramos el uso del JQuery en la construcción de una tabla cebreada, o sea con las celdas impares sombreadas.

```
<script type="text/JavaScript" src="ruta_a_la_carpeta/jquery.js"></script>
```

```
<script type="text/JavaScript">
```
\$(document).ready (function (){ #El evento ready es similar al windows.onload

```
 $('.tabla tr: even').addClass('alt');
     $('.tabla tr').hover( 
                      function() \{ $(this).addClass('over'); \},
                      function() { $(this).removeClass(<i>'over'</i>); ) 
   \};
</script>
```

```
El resultado es el siguiente:
```

| Título de la solicitud | Solicitante                 |
|------------------------|-----------------------------|
| aer                    | Julio César Báez<br>Vergara |
| sgdg                   | Julio César Báez<br>Vergara |
| hfgfh                  | Julio César Báez<br>Vergara |
| fddgsd                 | Julio César Báez<br>Vergara |

Fig. 2.9 Tabla cebreada con JQuery

## **2.3. Etapa de implementación.**

La fase de implementación es la encargada de convertir en código las actividades de la etapa de análisis y diseño. En ella cada módulo se asocia con un procedimiento o función, los cuales se programan y se prueban por separado y luego se integran en un solo sistema. Por tanto podemos afirmar que el objetivo principal de esta etapa es desarrollar la arquitectura y el sistema como un todo. De forma más específica los propósitos de la Implementación son:

- $\triangleright$  Definir la organización del código.
- $\triangleright$  Planificar las integraciones del sistema.
- ¾ Implementar las clases y subsistemas encontrados durante la etapa de análisis.

## **2.3.1. Diagrama de componentes.**

Para definir la organización del código y mostrar las dependencias entre los componentes del sistema se realizó un diagrama de componentes que se muestra en el **anexo #7**.

#### **2.3.2. Herramientas utilizadas en la etapa de implementación.**

## **Herramienta para el manejo de las plantillas:**

Como se explicó en el Capítulo 1 se decidió utilizar para el desarrollo de la implementación del proyecto de software el sistema de plantillas que incluye la herramienta de desarrollo PHPLib, aprovechando las ventajas en la creación de interfaces de usuario fácilmente personalizables, así como la administración de plantillas y sustitución de variables. Definida dentro del paquete Templates, la clase *Template* contiene los métodos necesarios para manejar las plantillas de la interfaz, permitiendo guardar el código HTML en archivos externos que están completamente libres de código PHP, pero que contienen variables de reemplazo encerradas entre llaves ( {*variable*} ).

## **Métodos principales de la clase:**

- ¾ **Template**() : Constructor de la clase
- ¾ **LoadTemplate** (\$*filename*, \$*block\_name*): Carga el template especificado en \$*filename* dentro del bloque \$*block\_name*.
- ¾ **Setvar** (\$*key*, \$*value*): Sustituye la variable \$key por el valor especificado en \$*value*.
- ¾ **Parse** (\$*block\_name*): Parsea el bloque especificado por \$*block\_name*.

## **Uso de la clase Template:**

Como se puede ver en el **Anexo #7**, cada componente correspondiente a la interfaz de usuario consta de dos ficheros de código: uno referido al template (.html) y otro referido al código php (.php). A continuación se muestra una porción de código de cada uno de los ficheros mencionados.

## **ejemplo.html (Código correspondiente a la plantilla o template)**

/\*\* Definición del bloque *nombre\_bloque* \*\*/ <!—BEGIN *nombre\_bloque* --> {*var*} <!—END *nombre\_bloque* -->

**Nota**: *Los bloques son una porción de código dentro de la plantilla con la sintaxis antes descrita que permite insertar contenido de una manera dinámica desde el código PHP.* 

## **ejemplo.php (Código correspondiente al negocio)**

```
Include ("template.php"); 
Template = new \text{clsT}emplate;Template \rightarrow LoadTemplate ("ejemplo.html","main");
Template \rightarrow setvar("var","valor");
Template \rightarrow parse("main/nombre_bloque");
```
**Nota**: *El fichero correspondiente al negocio por convenio debe llamarse igual a al nombre dado a la plantilla.*

En el ejemplo mostrado anteriormente después de haber incluido el fichero que contiene la clase *clsTemplate* y de crear el objeto Template, se asocia con la plantilla **ejemplo.html** con LoadTemplate() y se le asigna dinámicamente a la variable "var" contenida dentro del bloque "*nombre\_bloque*" el valor "**valor**" mediante la función "setvar ()" .

## **Herramienta para el manejamiento de la base de datos:**

Para realizar la conexión con la base de datos e interactuar con ella de una forma cómoda y sencilla a la vez se implementó una clase *DB\_MySQL* cuyos métodos y atributos fundamentales se muestran a continuación:

Atributos principales:

- ¾ var \$DBHost *Servidor de la base de datos*
- ¾ var \$DBPort *Puerto de conexión*
- ¾ var \$DBDatabase *Nombre de la base de datos*
- ¾ var \$DBUser *Usuario*
- ¾ var \$DBPassword *Contraseña*

Métodos principales:

- ¾ **DB\_MySql**(): Constructor de la clase**.**
- ¾ **Query** (\$query\_string): Ejecuta la consulta especificada en \$query\_string.
- ¾ **F**(*\$name*): Devuelve el valor del campo *\$name*.
- $\triangleright$  **Next record**(): Devuelve el record completo.
- ¾ **Num\_rows**(): Devuelve el número de filas encontradas en la consulta.
- ¾ **Close**(): Cierra la conexión a la base de datos.

## **Herramienta para la autentificación:**

Para el registro de los usuarios se implementó también una clase Register, pues como requisito se planteó la autentificación directa con el servidor LDAP ("Lightweight Directory Acces Protocol", en español Protocolo Ligero de Acceso a Directorios) de la Universidad como medida de seguridad para los usuarios. A continuación se muestran los métodos principales de la clase:

## Métodos de la clase Register:

**Logon(**\$username,\$password**):** Loguea al usuario en el sistema si su cuenta de usuario es válida.

**SetUserData**(): Llena los datos del usuario tomados del servidor LDAP.

**Validate**(): Verifica si un usuario es pertenece al dominio UCLV.

## **Herramienta para la generación de los certificados:**

Finalmente para generar los documentos en formato PDF se utilizó la librería **"html2ps/HTML"**  que cuenta con una serie de clases que permiten generar dinámicamente documentos PDF a partir de las plantillas con el contenido de los certificados.

**Html2ps** es un script en Perl, que permite convertir páginas html a formato PDF conservando los atributos básicos del HTML como hipervínculos, imágenes, formatos, estilos, etc, quedando el documento con un aspecto visual impecable.

Para ver los modelos de certificados de publicaciones científicas y hago constar de investigaciones terminadas ver los **Anexos #8 y #9** respectivamente.

## **2.4. Conclusiones parciales.**

De todo lo anteriormente explicado, podemos concluir que:

- 1. En la etapa de análisis del sistema se utilizó el lenguaje UML para modelar, construir y documentar los elementos esenciales que conforman el mismo, asegurando la consistencia de la fase preliminar.
- 2. En la etapa de diseño se adoptaron técnicas, procedimientos y métodos (maquetación por capas, uso de Hojas de Estilo en Cascada, empleo de la librería *JQuery*) que aseguran la adecuación del diseño a las necesidades y habilidades de los usuarios, resultando en una interfaz clara, comprensible, amigable y de fácil adaptación para todo aquel que utilice el sistema.
- 3. La utilización de la clase *Template* de la librería *PHPLib* permitió separar satisfactoriamente la capa de presentación de la capa de reglas del negocio, lo que facilitó llevar en paralelo el enmaquetado de las plantillas y la implementación, haciendo del sistema un producto de software flexible y de cómoda utilización y mantenimiento.

# **Capítulo 3**

# **Guía del navegador**

El Sistema de Certificación de Publicaciones Científicas y Hago Constar de Investigaciones Terminadas está diseñado con el objetivo de facilitar los trámites de certificación de las publicaciones realizadas por autores de nuestro Centro Universitario.

Hasta el momento el autor para solicitar su certificado de publicación o de hago constar de investigación terminada debía dirigirse a la Biblioteca Central para entregar los datos necesarios a la bibliotecaria encargada, los cuales eran archivados. El solicitante tenía que venir varias veces a preguntar por el estado de su certificación resultando que, en algunas ocasiones ocurriera una demora prolongada e incluso la pérdida de su solicitud. Sin embargo con esta versión del nuevo sistema de certificaciones, la cual se tiene el interés de seguir actualizando en un futuro, el cliente no debe dirigirse hasta la biblioteca ni gastar su tiempo en ello sino que desde su facultad puede hacer la solicitud introduciendo sus datos en el sistema, la bibliotecaria desde su computadora revisa que los datos del autor estén correctos y al confirmar las solicitudes, dinámicamente el sistema generará los documentos en formato PDF para que el solicitante pueda descargarlos e imprimirlos de una manera fácil y cómoda.

## **El contenido de este capítulo se estructura de la forma siguiente:**

- $\checkmark$  En el Epígrafe 3.1 se mostrarán las características del sistema, los requerimientos mínimos para que trabaje perfectamente y los pasos de la instalación.
- $\checkmark$  En el Epígrafe 3.2 se describirá el módulo de solicitud y descarga de certificaciones y hago constar que es con el que van a interactuar los solicitantes.
- $\checkmark$  En el Epígrafe 3.3 se describirá el módulo de confirmación de las solicitudes que es con el que va a interactuar los bibliotecario
- $\checkmark$  En el Epígrafe 3.4 se describirá el módulo de Administración.

## **3.1. Características generales del sistema.**

El Sistema de Certificación de Publicaciones y Hago Constar de Investigaciones Terminadas de la Universidad Central Marta Abreu de Las Villas es una interfaz Web que permite hacer los trámites de solicitud de Certificados y Hago Constar a todos los usuarios de la Comunidad Universitaria. Cuenta con un diseño sencillo y de fácil operacionalidad, acorde con las características propias de un producto de software de este tipo. Aprovechando las potencialidades de la programación actual se utilizó la clase Template de la librería PHPLib para separar la parte lógica del sistema o del negocio con la parte de la interfaz visual ganando así en modularidad y control sobre los contenidos dinámicos que en su totalidad fueron programados con el lenguaje de programación PHP.

Tiene el sistema tres módulos fundamentales: uno referente a la solicitud de los certificados, otro para los bibliotecarios y finalmente el de la administración. Estos módulos interactúan con una Base de Datos en MySql que es utilizada para almacenar los datos necesarios de los procesos antes descritos.

#### **3.1.1. Requerimientos mínimos.**

El sistema debe ser instalado sobre un servidor Web Apache (preferiblemente un **XAM**P) con la librería **GD2** y **LDAP** habilitadas en el fichero de configuración (*.ini*), por lo que es necesario tener instalado una de las versiones para Windows. Igualmente se requiere un servidor de Base de Datos **MySql 4.0 o 4.1.11**. Los usuarios pueden acceder al sistema desde cualquier estación de trabajo de la red con cualquier tipo de navegador, preferiblemente **Internet Explorer** y **Firefox**.

#### **3.1.2. Instalación.**

Para llevar a cabo la instalación del sistema se deben seguir los siguientes pasos:

- ¾ Copiar la carpeta "**certificaciones\_new**" para el directorio WWW o donde esté la ruta del servidor.
- ¾ Crear una base de datos nueva en el servidor MySql (se recomienda utilizar como cliente el **PHPMyAdmin**) y ejecutar el script contenido en la carpeta "Base Datos".

¾ Para configurar los parámetros de la Base de Datos debe entrar dentro de la carpeta "**include**" y editar el fichero **db\_msql.php** y en las siguientes líneas cambia lo que está subrayado y en negrita:

Línea 12: var  $$DBHost = "localhost"$  Línea 14: var \$DBDatabase = "*Base Datos*"; Nombre de la Base de Datos Línea 15: var \$DBUser = "*Usuario*"; Administrador de la Base de Datos. Línea 16: var \$DBPassword = "Password"; Contraseña del administrador

Al realizar los tres pasos anteriores y solicitar la página mediante HTTP en el navegador debe mostrarse una vista como la que presentamos a continuación:

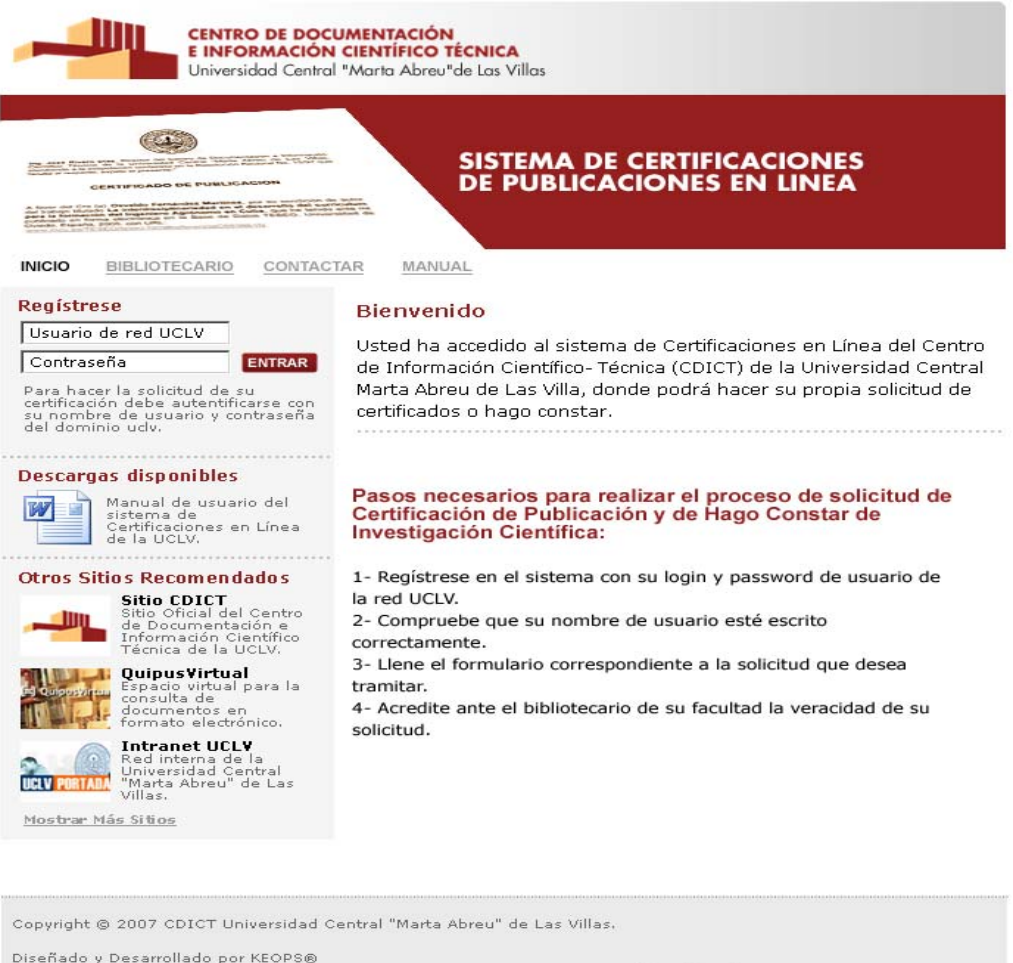

Fig. 3.1 Vista principal del sistema.

Términos y Condiciones de Uso. Compatibilidad web

Realizado por AKBOPS

## **3.2. Descripción del módulo de solicitud y descarga de los certificados.**

Este módulo permite tanto la solicitud de certificados de publicaciones de artículos científicos y hago constar de investigaciones terminadas como la descarga de estos certificados una vez confirmados y generados en formato PDF. El actor **solicitante** es quien interactúa directamente con este módulo después de haberse autentificado, las funciones que el puede realizar dentro de esta interfaz se muestran a continuación.

#### **3.2.1. Autentificación en el sistema.**

Para poder hacer la solicitud o descarga de los certificados lo primero que debe hacer el actor solicitante es autentificarse en el sistema con su cuenta de usuario del dominio UCLV, esto le brindará mayor rapidez de acceso y seguridad de los datos. A continuación mostramos el formulario de acceso que se encuentra en el menú de los contenidos en la sección izquierda de la página principal:

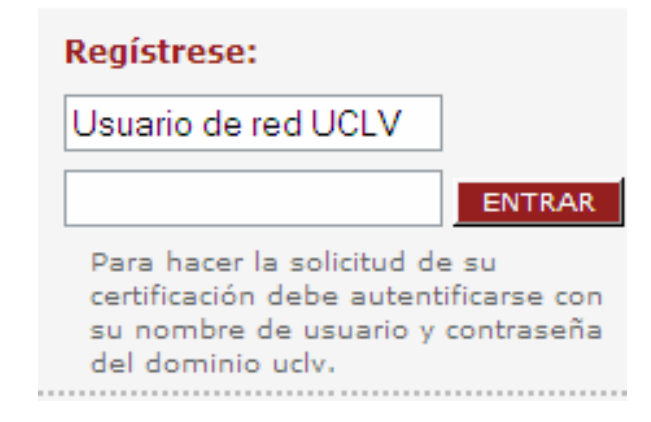

Fig. 3.2 Formulario de acceso a las interfaces del sistema.

**Nota**: *En el caso del actor bibliotecario y administrador el registro se hace de la misma manera, solo que el administrador tendrá una cuenta local en el sistema.* 

#### **3.2.2. Efectuar solicitud.**

Cuando la autentificación ocurre con éxito se muestra la siguiente página, muy similar a la de inicio, pero con las funcionalidades propias del solicitante.

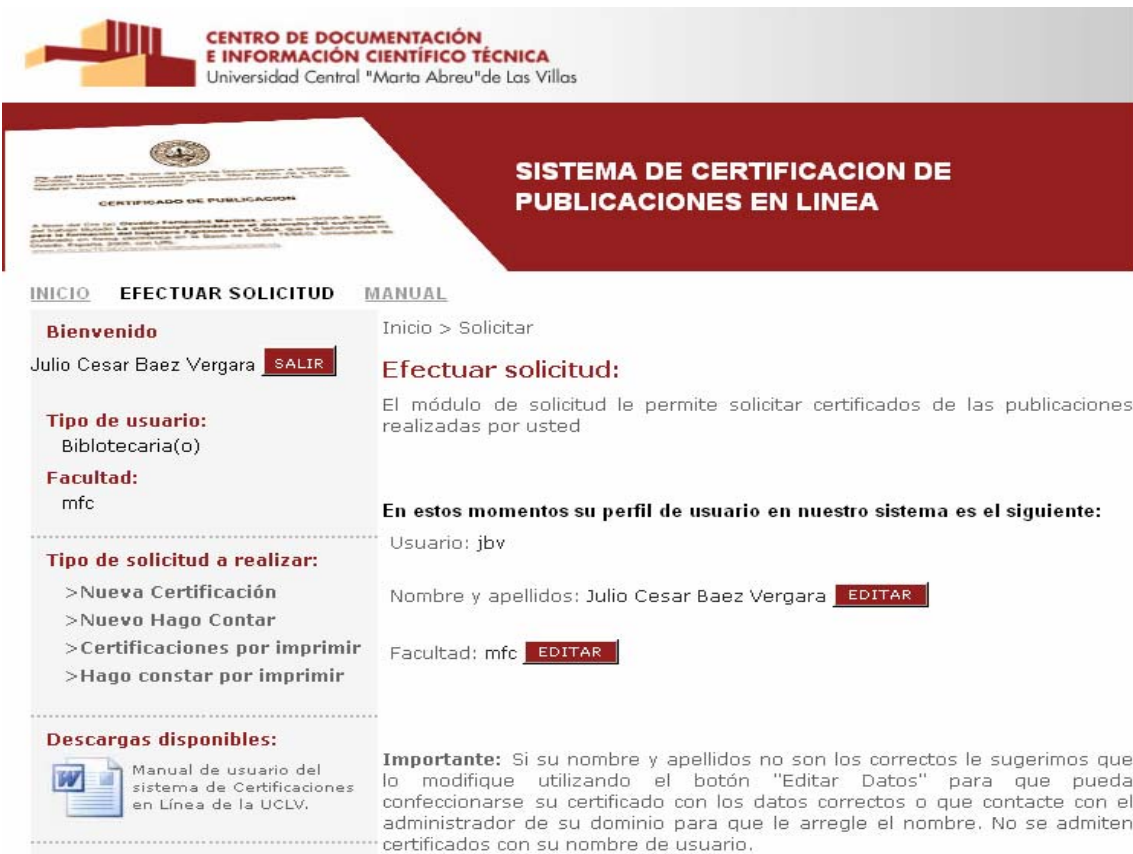

Fig. 3.3 Interfaz Visual del actor Solicitante.

Como se aprecia claramente en el menú de contenidos de la izquierda se pueden hacer dos tipos de solicitudes en el sistema:

- ¾ Nueva Certificación de Publicación
- ¾ Nuevo Hago Constar de Investigación Terminada

## **Solicitar Nueva Certificación de Publicación**

Cuando el solicitante seleccione el enlace de nueva certificación, se desplegará un submenú con las diferentes categorías de certificados de publicaciones científicas.

Categorías de certificados de publicación científica:

- $\checkmark$  Libro
- $\checkmark$  Capítulo de un libro
- $\checkmark$  Libro electrónico
- $\checkmark$  Capítulo de un libro electrónico
- $\checkmark$  Artículo en revista científica
- $\checkmark$  Artículo en revista científica electrónica
- $\checkmark$  Artículo en memoria científica
- $\checkmark$  Monografía
- $\checkmark$  Monografía electrónica
- $\checkmark$  Publicación en Internet

Después de escoger una de las categorías mencionadas se muestra la vista referente a la categoría escogida donde el solicitante puede llenar los datos en el formulario correspondiente. A continuación se muestra al formulario referente a un libro:

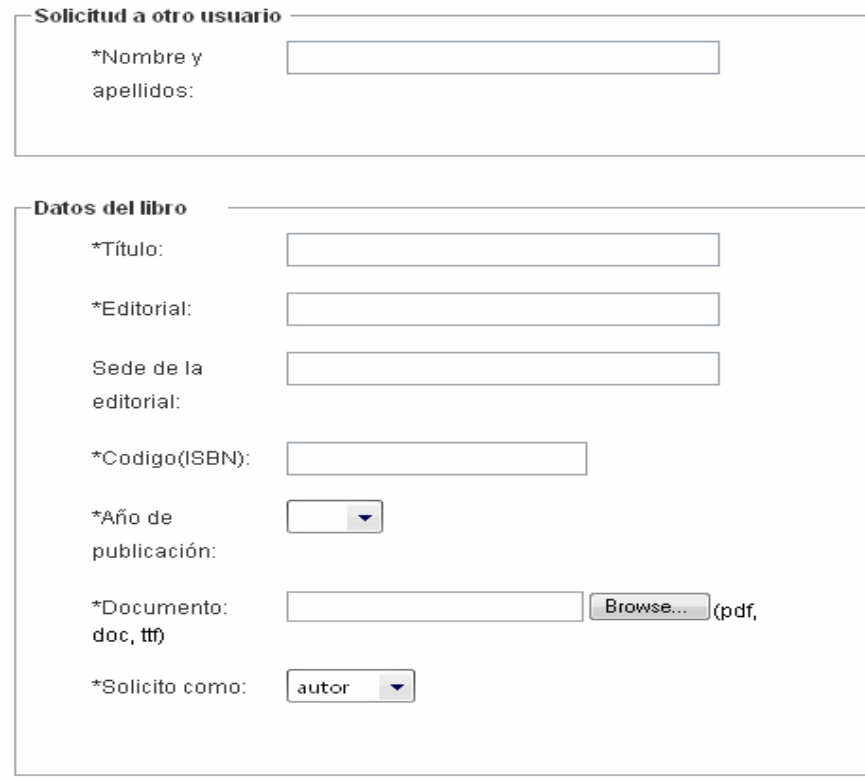

Fig. 3.4 Formulario de entrada de los datos del libro.

Como se puede apreciar también se le brinda al solicitante la posibilidad de realizar la solicitud a otro usuario registrado en el sistema introduciendo su nombre y apellidos (esta funcionalidad esta prevista para los directores, decanos o jefes de departamentos que se encuentran ocupados puedan delegar esta función a sus respectivas secretarias o personal capacitado).

Otro de los aspectos a tener en cuenta a la hora de hacer la solicitud es llenar el formulario correspondiente a la descripción del recurso que aparece a continuación de los datos personales y los datos de la solicitud:

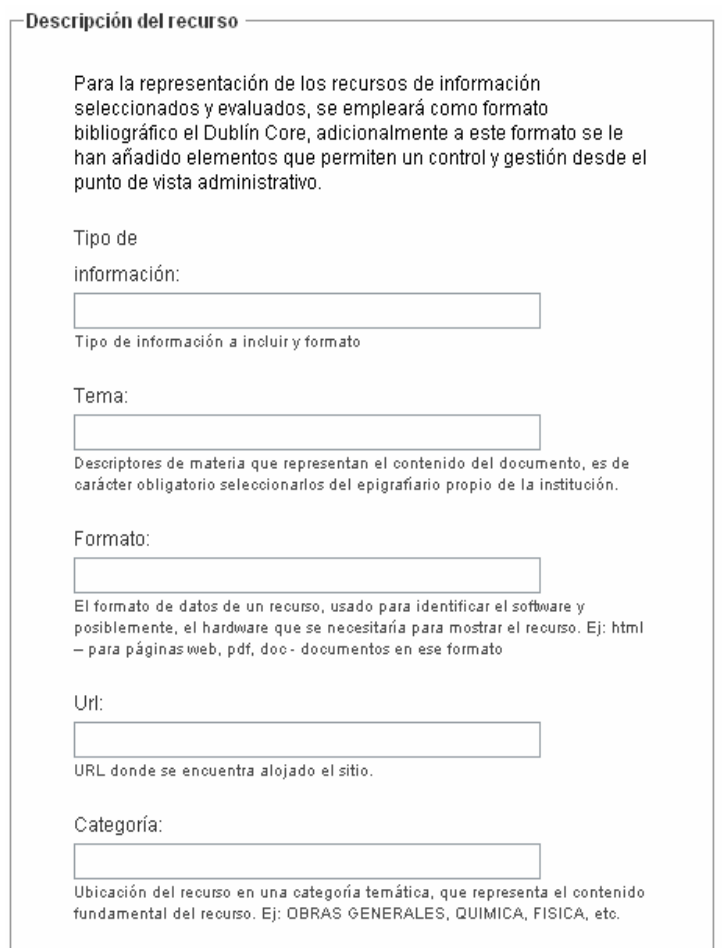

Fig. 3.5 Formulario de entrada de la descripción del recurso.

#### **Nota**: *Para ver más detalles del estándar Dublín Core remitirse al Anexo #1.*

## **Solicitar nuevo Hago Constar**

En el caso de los Hago Constar, al dar clic en el enlace correspondiente, se muestra el formulario con los datos que se deben entrar:

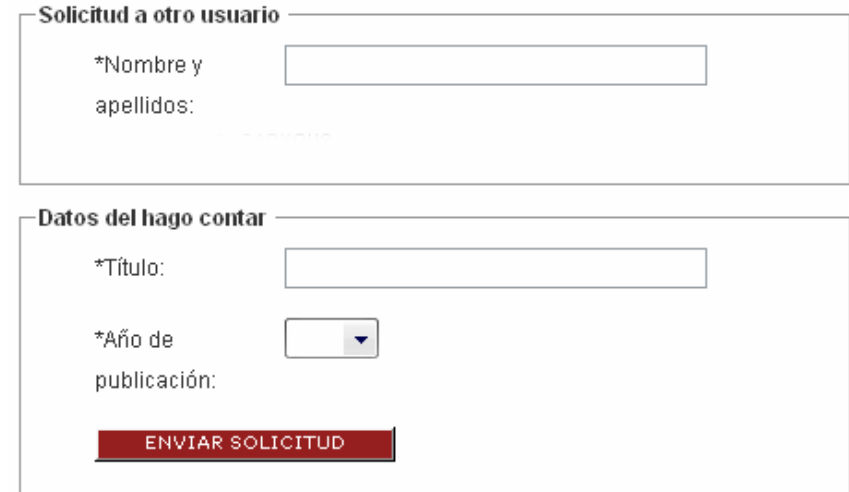

Fig. 3.6 Formulario de entrada de los datos del hago constar de investigación terminada.

En ambos casos, una vez enviada la solicitud, pasa a formar parte de una cola en estado lista para ser revisadas y verificadas por el bibliotecario de la facultad del solicitante.

## **3.2.3. Descargar certificados listos para imprimir.**

Una vez confirmados los datos de su solicitud por el bibliotecario, el sistema genera el certificado de publicación en formato PDF y lo incluye en la lista de certificados por imprimir, donde aparece la fecha de solicitud, el título de la solicitud y un Hipervínculo al documento que contiene el Certificado de Publicación.

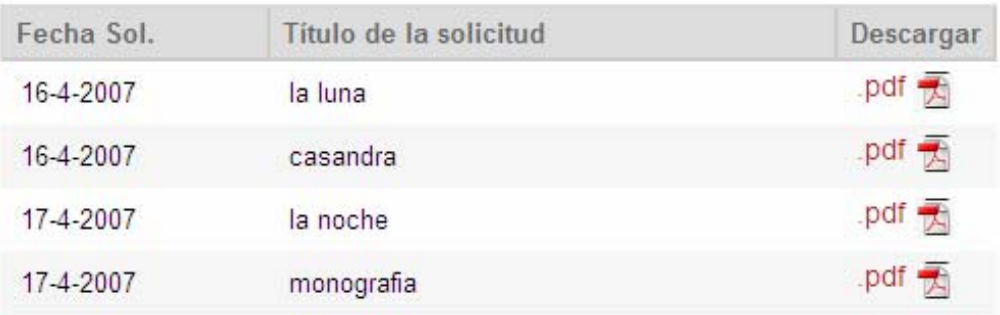

Fig. 3.7 Lista de certificados listos para imprimir.

# **3.3. Descripción del módulo de confirmación de las solicitudes.**

En este módulo el actor bibliotecario puede revisar las solicitudes de certificación de publicaciones y confirmar la veracidad de los datos suministrados únicamente por **los solicitantes de su facultad**, además puede modificar los hago constar de investigaciones terminadas introduciendo el número de código con el que el hago constar quedará registrado en los fondos de la biblioteca y por último se le brinda la posibilidad de verificar la autenticidad de las firmas electrónicas de los certificados generados.

## **3.3.1. Confirmar datos de las solicitudes.**

El bibliotecario puede confirmar los datos de las solicitudes de certificaciones de publicaciones y de hago constar, y además inserta el código a estos últimos con el que el hago constar quedará registrado en los fondos de la biblioteca. A continuación mostramos la vista de inicio en la interfaz del bibliotecario:

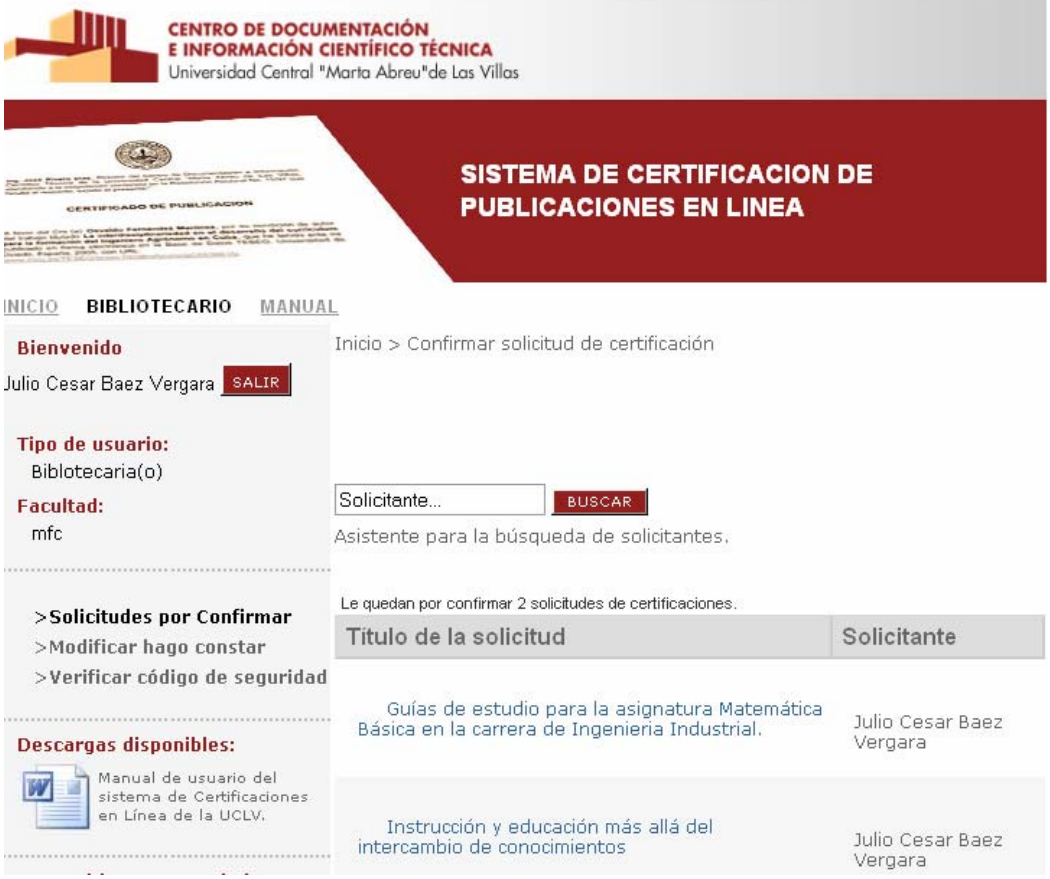

Fig. 3.8 Vista de la página de inicio de la interfaz del actor bibliotecario.

Como se puede ver se muestra en la página de inicio del bibliotecario una lista con las certificaciones de publicaciones por confirmar si selecciona la opción "**Solicitudes por Confirmar**" y la lista de hago constar por modificar si selecciona "**Modificar hago constar**".

#### **Confirmar certificaciones de publicaciones**

Cuando el bibliotecario elige una solicitud en la lista de la fig. 3.10 se redirecciona a una página con los datos "**editables**" del certificado de publicación a confirmar. Por ejemplo si va a confirmar los datos de un artículo en memoria científica:

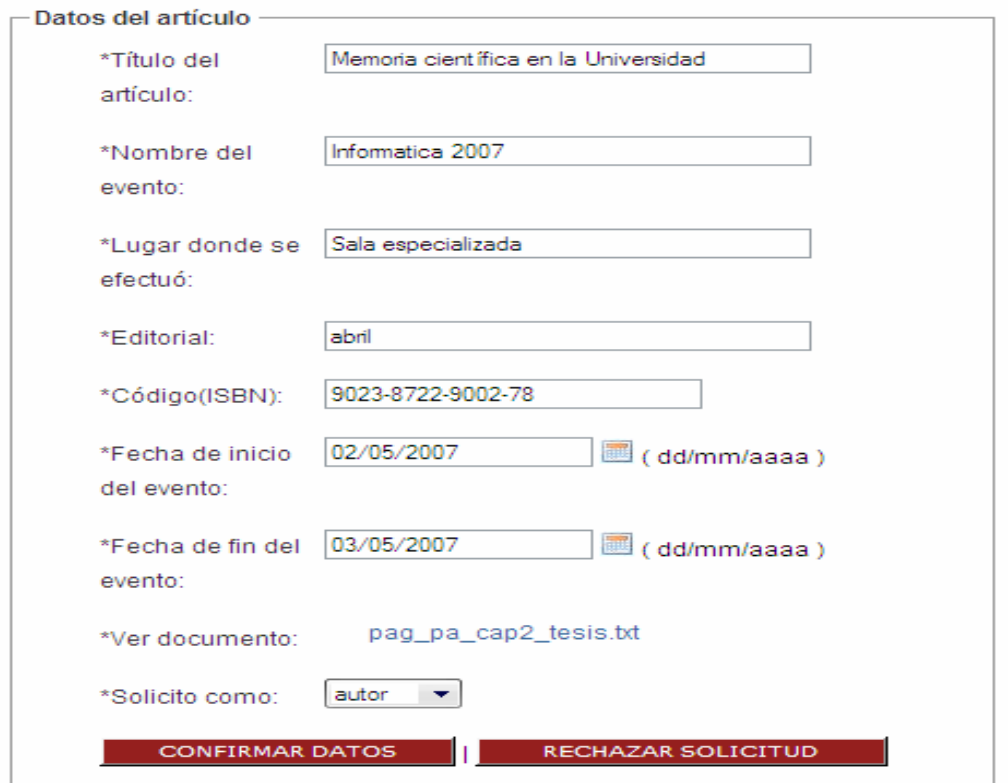

Fig. 3.9 Formulario de confirmación o rechazo de la solicitud de publicación científica

#### **Modificar Hago Constar de Investigación Terminada**

Cuando el bibliotecario elige un hago constar de la lista de hago constar por modificar lo redirecciona a una página con los datos "**editables**" de la solicitud.

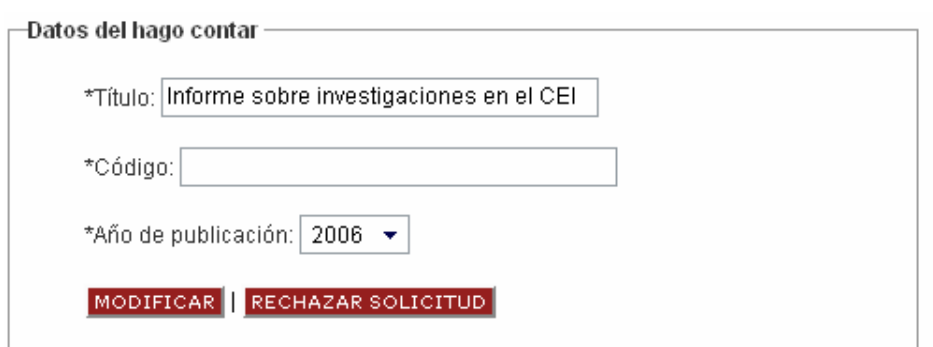

Fig. 3.10 Formulario de confirmación o rechazo de la solicitud de hago constar de investigación terminada.

Al confirmar los datos de la solicitud se generará automáticamente el certificado en formato PDF con un código único que garantiza la autenticidad del documento y se incluirá en la lista de certificados por imprimir que explicamos en la sección 3.2.3 También se puede rechazar una solicitud cuando los datos suministrados contienen datos que violen de alguna manera el código de ética de la red como palabras obscenas por ejemplo. En ambos casos se le notificará al solicitante por correo electrónico ante cualquier cambio de estado de la solicitud.

## **3.3.2. Verificar autenticidad de los certificados.**

El bibliotecario puede verificar la autenticidad de los certificados generados entrando el número de código de seguridad que aparece en la parte inferior derecha del documento (*ver anexos* #8 y #9 ) en el campo del formulario correspondiente cuando selecciona la opción "Verificar código de seguridad" en el menú de contenidos.

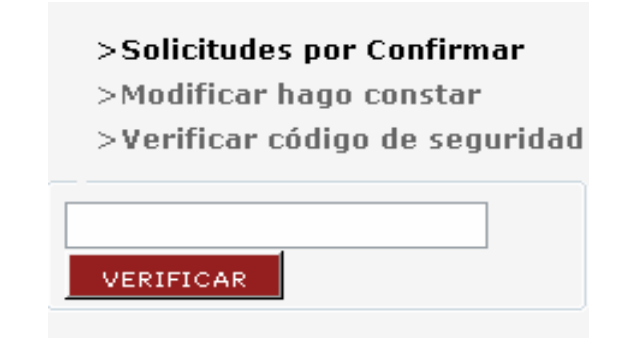

Fig. 3.11 Formulario de comprobación del código de seguridad.

En caso que el certificado sea válido se mostrará un cuadro de diálogo donde aparece el título, fecha en que se generó y nombre del solicitante, en caso contrario se notifica con un mensaje de certificado inválido.

# **3.4. Descripción del módulo de administración.**

El administrador del sistema se encarga de mantener el sistema actualizado y opera directamente sobre los tipos de usuario del sistema, con permiso a crear nuevos usuarios, modificar los permisos de estos en el sistema y hasta eliminarlos permanentemente, y es precisamente el actor que interactúa de forma directa con este módulo.

A continuación se muestra la vista principal de la interfaz del actor administrador.

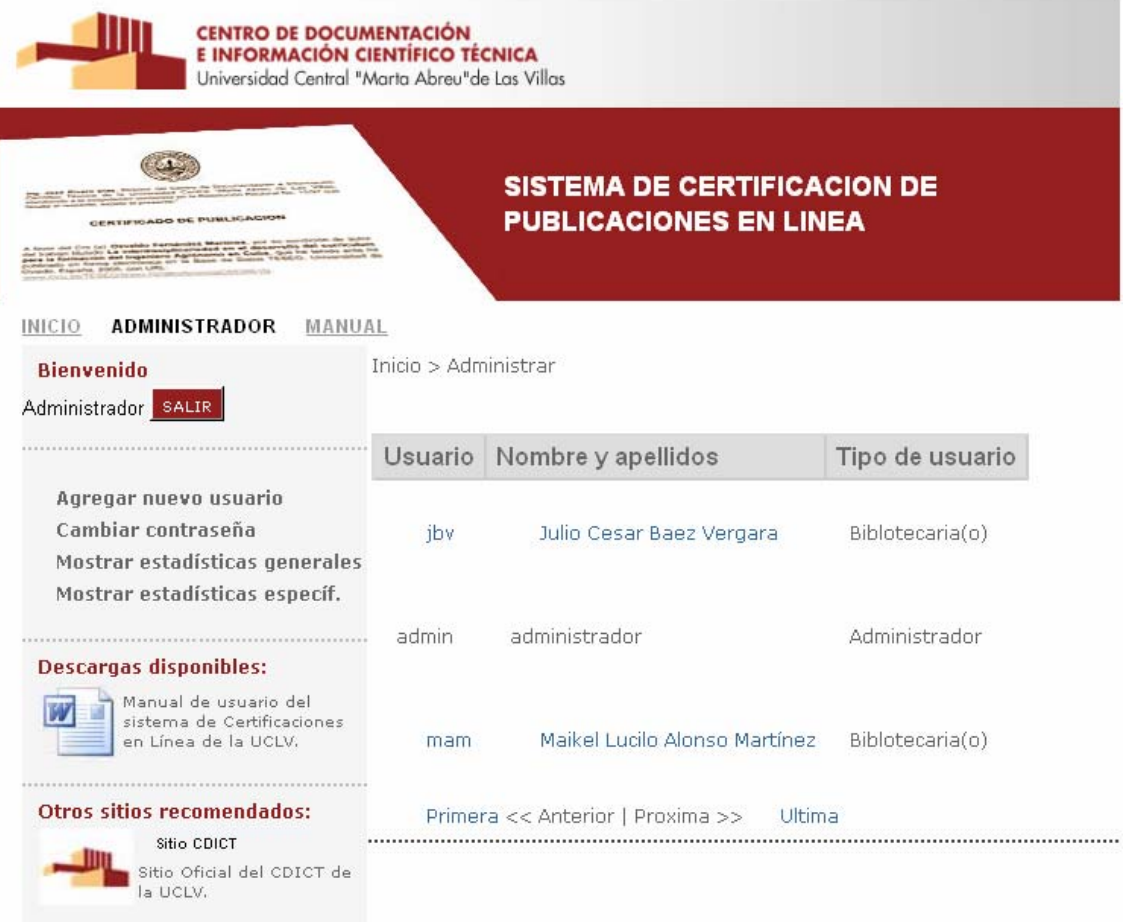

Fig. 3.12 Vista principal de la interfaz del actor administrador.

#### **3.4.1. Agregar nuevo usuario.**

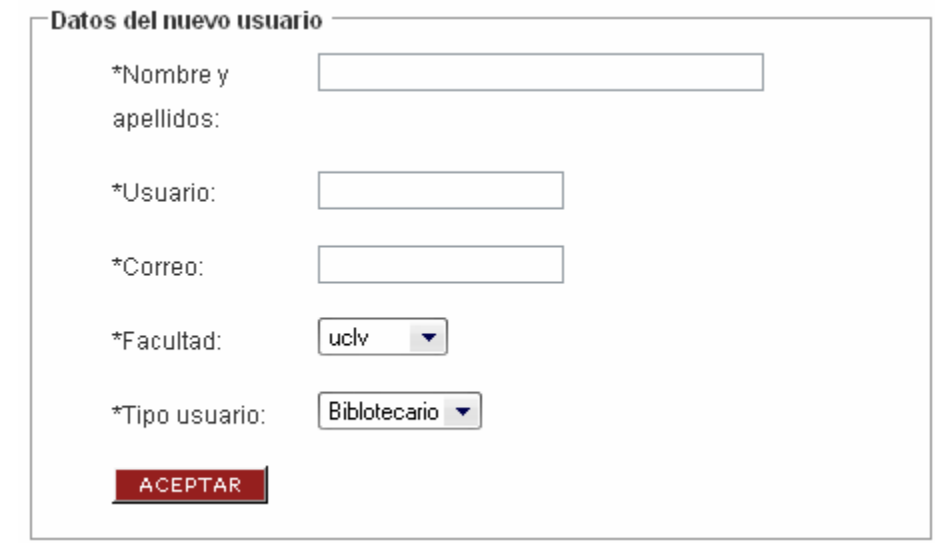

El actor Administrador puede agregar un nuevo usuario del dominio UCLV introduciendo sus datos en el siguiente formulario:

Fig. 3.13 Formulario de entrada de los datos del nuevo usuario.

## **3.4.2. Cambiar contraseña de administración.**

El actor Administrador puede cambiar su contraseña cada cierto tiempo (recomendado) en el siguiente formulario:

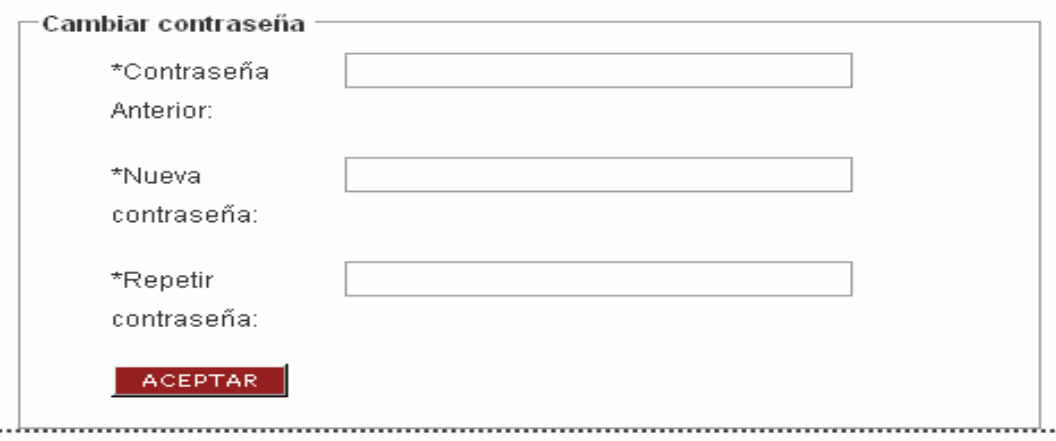

Fig. 3.14 Formulario de entrada de la nueva contraseña.

#### **3.4.3. Modificar y eliminar usuarios.**

Puede modificar el tipo de usuario en el sistema eligiendo entre las opciones del *combobox* (bibliotecario y solicitante) o eliminarlos completamente (para eliminar un usuario este no puede tener certificados pendientes). Al modificar los datos del usuario se le notificará a estos por correo electrónico.

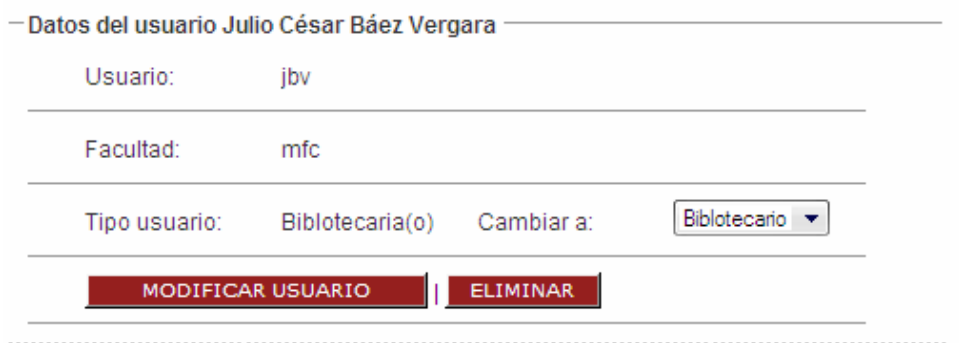

Fig. 3.15 Formulario para modificar y/o eliminar usuarios del sistema.

## **3.4.4. Estadísticas del sistema.**

Un requisito importante en el sistema es obtener las estadísticas según los intereses específicos de la dirección del CDICT. En este caso el administrador es el encargado de mostrar las estadísticas generales según año y/o facultad y las estadísticas referentes a un usuario en particular también según año y/o facultad desde un punto de vista cuantitativo.

#### **Estadísticas generales**

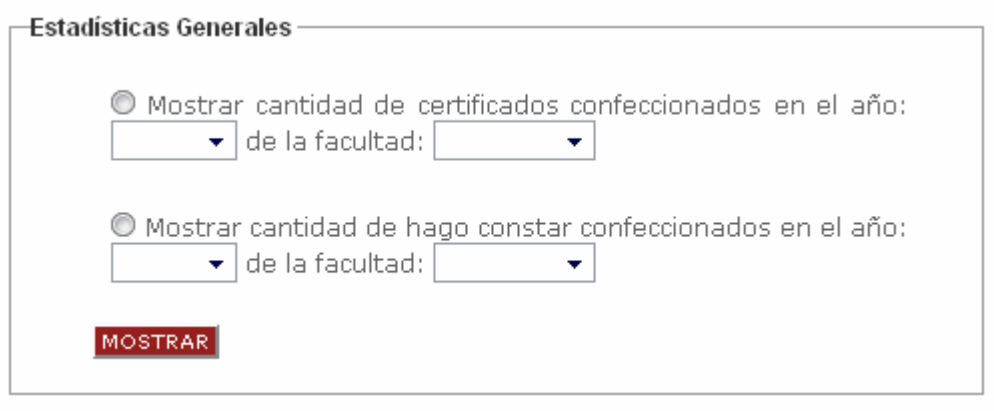

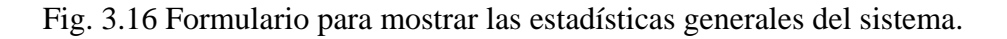

Como se puede apreciar las estadísticas generales del sistema se dividen en dos grupos:

- $\checkmark$  Cantidad de Certificados confeccionados.
- $\checkmark$  Cantidad de Hago Constar confeccionados.

En cada una de las dos opciones el administrador puede mostrar por año y facultad haciendo más dinámico el proceso, y por lo tanto las posibles estadísticas que se mostrarían serían:

- $\checkmark$  Cantidad de Certificados confeccionados en total. (Si deja los campos de elección en blanco)
- $\checkmark$  Cantidad de Certificados confeccionados en un año dado. (Dejando el campo facultad en blanco)
- $\checkmark$  Cantidad de Certificados confeccionados de una facultad dada. (Dejando el campo año en blanco)
- $\checkmark$  Cantidad de Hago Constar confeccionados en total.
- $\checkmark$  Cantidad de Hago Constar confeccionados en un año dado. (Dejando el campo facultad en blanco)
- $\checkmark$  Cantidad de Hago Constar confeccionados de una facultad dada. (Dejando el campo año en blanco)

#### **Estadísticas específicas**

Las estadísticas específicas se refieren a un solicitante en particular, o sea el administrador puede listar la cantidad de certificados o hago constar de investigaciones terminadas en total o suministrando el año.

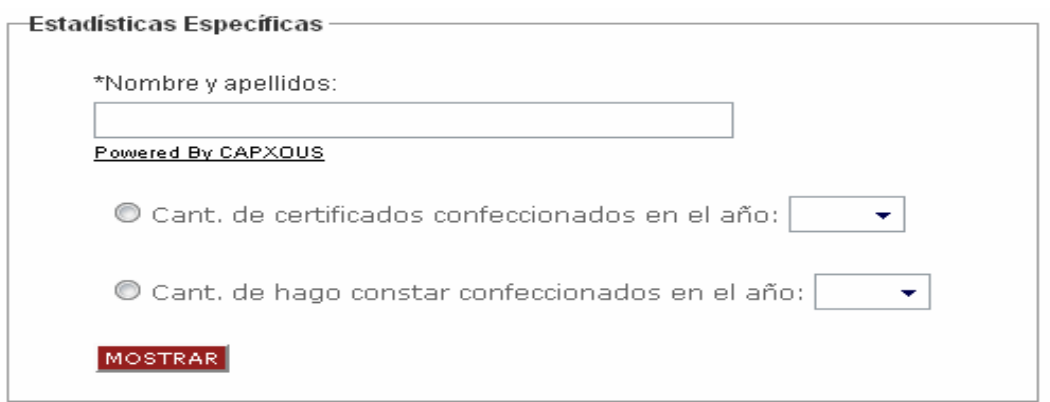

Fig. 3.17 Formulario para mostrar las estadísticas de un usuario en particular.

# **3.5. Conclusiones parciales.**

De lo explicado anteriormente podemos concluir que:

- 1. Tanto el solicitante como el bibliotecario se ven beneficiados del uso de una herramienta computacional adecuada que se encarga de la gestión de información científico-técnica, proceso este lleno de irregularidades e insatisfacciones mutuas en su versión manual.
- 2. Un rasgo distintivo del sistema es su nivel de modularización, expresado esto en la confección de módulos para interactuar con los solicitantes, bibliotecarios y el administrador del sistema.
- 3. Los documentos solicitados son identificados apropiadamente por el sistema, impidiendo esto la falsificación de información sensible al entorno científico.
- 4. La entrega de estadísticas por parte del sistema permite al CDICT realizar proyecciones futuras sobre el comportamiento del nivel científico en la universidad para períodos venideros.

# **Conclusiones**

La experiencia adquirida mediante la realización de este trabajo nos conduce a las siguientes conclusiones generales:

- ¾ Se realizó una profunda revisión bibliográfica actualizada acerca de la gestión de información científico-técnica, en especial lo referente al procesamiento de solicitudes de certificación en línea y hago constar de investigaciones terminadas.
- $\triangleright$  Se escogió la tecnología de Software Libre para la construcción del sistema computacional y se identificaron las herramientas necesarias para tal efecto.
- ¾ Se diseñaron e implementaron los módulos de solicitud, confirmación y administración del sistema, con lo cual se consigue automatizar el proceso de certificación de publicaciones científicas y hago constar de investigaciones terminadas.
# **Recomendaciones**

Para enriquecer el trabajo hasta aquí realizado, recomendamos:

- ¾ Implementar teniendo como base el sistema elaborado un servicio que permita la gestión de impresión de distintos tipos de documentos a partir de plantillas preelaboradas.
- ¾ Permitir a los Decanos y Directores de Centros de Investigación de nuestra universidad acceso a los resultados de las estadísticas generales, lo cual contribuiría significativamente al Balance de Ciencia y Técnica que cada año tienen que presentar a nivel central.
- ¾ Elaborar el Anuario de Publicaciones Científicas de la Universidad a partir de la entrega de los documentos publicados por parte de los autores.
- ¾ Extender la implantación del sistema a otros Centros de Educación Superior (CES) donde existan similares condiciones a las del nuestro, en cuyo caso el beneficio reportado sería inmediato.

# **Bibliografía**

- 1. AGUIAR, M. T. (2003) "Las publicaciones electrónicas: una revolución en el siglo XXI". *ACIMED*.
- 2. AGUIRRE, R. (2004). Las revistas digitales en la vida académica. Disponible en: http://www.ucm.es/info/linforma/activi/libro/15.html.
- 3. ALARCON, R. (2000) Casos de Uso. En: *Diseño Orientado a Objetos con UML.*pp. 57.
- 4. ALARCON, R. (2000) Casos de uso y actores. En: *Diseño Orientado a Objetos con UML*pp. 58.
- 5. ALFARO, F. M. Modelo cliente-servidor, (2006), Disponible en: http://www.inei.gob.pe/biblioineipub/bancopub/inf/lib5038/indice.HTM
- 6. BROWN, G. G. (1999) "La revista electrónica: los desafíos de autores, lectores y editoriales.", En *Revistas científicas en América Latina*, Disponible en: www.razonypalabra.org.mx/libros/libros/caracrevelec.pdf
- 7. DACCACH, J. C. (2006) "L.A.M.P." Disponible en:
- 8. www.deltaasesores.com/prof/PRO152.html
- 9. DÍAZ, J. R. (2006) "Sobre el desarrollo de las bibliotecas universitarias en países en desarrollo". En *International Network for the Availability of Scientific Publications*.
- 10. DOMÍNGUEZ, Y. S. & GONZÁLEZ, P. U. Sistemas de gestión de contenidos: En busca de una plataforma idónea, (2006), Disponible en: http://bvs.sld.cu/revistas/aci/vol14\_4\_06/aci11406.htm
- 11. ESPINOSA, R. A. H. (2006) "Reflexiones sobre el uso del Software Libre en Cuba. Ventajas."
- 12. FABREGA, D. S., CRESPO, M. Y. A., MONTOYA, Y. B. & MENA, Y. F. (2006) Folleto para la asignatura Programación III.
- 13. GARCÍA, A. M. *Diseño y análisis de sistemas.*
- 14. GUTIÉRREZ., J. (2005) ¿Qué es un Framework Web?
- 15. Información General, (2006), Disponible en: http://cdict2007.cdict.uclv.edu.cu/
- 16. LARMAN, C. (1999) *UML y patrones: introducción al análisis y diseño orientado a objetos*.
- 17. LÓPEZ, S. F. (2006) Las Tecnologías de la Información y las Comunicaciones.
- 18. LUGO, J. V. (2003) "Introducción a los Sistemas de Información: El Modelo Cliente/Servidor".
- 19. MAESTRE YENES, P. (2000) *Diccionario de gestión del conocimiento e informática*.
- 20. Manual de PHP, (2006), Disponible en: http://www.php.net/docs.php
- 21. MORALES GONZÁLES, A. La universidad cubana actual: retos y perspectivas, (2004), Disponible en:

http://www.fed.uclv.edu.cu/Ceed/pages/BibliotecaVirtual/PrepEstud/UnivCubaActual.htm

- 22. ORNELAS, M. L. & ARROYO, G. C. (2004) Un intento por definir las características generales de las revistas académicas electrónicas.
- 23. Publicaciones electrónicas: La publicación electrónica, (2003), Disponible en: http://fractal.gaiasur.com.ar/infoteca/seminarios/pub-e/conceptos/estndares-abiertos.html
- 24. RODRÍQUEZ, R. M. & RODRÍGUEZ, M. L. (2006) Aplicación del Formato Dublin Core para la descripción de los recursos en la Biblioteca Virtual del CDICT- UCLV.
- 25. ROHE, T. A. (1998) "How does electronic publishing affect the scholarly communication process?.", *The Journal of Electronic Publishing,* 3**,** No:3.
- 26. SALAZAR, L. ¿Qué son las TIC?, (2005), Disponible en: http://fundabit.me.gob.ve/index.php?option=com\_content&task=view&id=196&Itemid=80
- 27. SÁNCHEZ, J. M. L. (2005) *Intranet corporativa bajo un entorno LAMP.*
- 28. TORRES, P. L. Diagrama de Actividades, (2002), Disponible en: http://www.creangel.com/uml/actividad.php
- 29. VARIAN, H. R. (2005) "The Future of Electronic Journals". *The Journal of Electronic Publishing,*
- 30. WELLING, L. (2003) *PHP and MySQL Web Development*
- *31.* ZMIEVSKI, A. (2005) *Manual de Smarty.*

#### **Anexos**

#### **ANEXO #1:** DESCRIPCIÓN DE LOS ELEMENTOS DEL ESTÁNDAR DUBLÍN CORE

- ¾ **Título:** El nombre dado a un recurso, usualmente por el autor.
- ¾ **Autor o creador:** La persona u organización responsable de la creación del contenido intelectual del recurso. Por ejemplo, los autores en el caso de documentos escritos, artistas, fotógrafos e ilustradores en el caso de recursos visuales.
- ¾ **Claves:** Los tópicos del recurso. Típicamente, Subject expresará las claves o frases que describen el título o el contenido del recurso. Se fomentará el uso de vocabularios controlados y de sistemas de clasificación formales.
- ¾ **Descripción:** Una descripción textual del recurso, tal como un resumen en el caso de un documento o una descripción del contenido en el caso de un documento visual.
- ¾ **Editor:** La entidad responsable de hacer que el recurso se encuentre disponible en la red en su formato actual, por ejemplo la empresa editora, un departamento universitario u otro tipo de organización.
- ¾ **Otros colaboradores:** Una persona u organización que haya tenido una contribución intelectual significativa en la creación del recurso pero cuyas contribuciones son secundarias en comparación a las de las personas u organizaciones especificadas en el elemento Creator (por ejemplo, editor, ilustrador y traductor).
- ¾ **Fecha:** Una fecha en la que el recurso se puso a disposición del usuario en su forma actual. Esta fecha no ha de confundirse con la que pertenece al elemento Cobertura, que sería asociada con el recurso sólo en la medida en que el contenido intelectual está de algún modo relacionado con esa fecha.
- ¾ **Tipo del recurso:** La categoría del recurso, por ejemplo página personal, romance, poema, minuta, diccionario. Para asegurar la interoperabilidad.
- ¾ **Formato:** El formato de datos de un recurso, usado para identificar el software y posiblemente, el hardware que se necesitaría para mostrar el recurso.
- ¾ **Identificador del recurso:** Secuencia de caracteres usados para identificar unívocamente un recurso. Ejemplo para recursos en línea pueden ser URLs
- ¾ **Fuente:** Secuencia de caracteres utilizado para identificar unívocamente un trabajo a partir del cual proviene el recurso actual.
- ¾ **Lengua:** Lengua/s del contenido intelectual del recurso.
- ¾ **Relación:** Un identificador de un segundo recurso y su relación con el recurso actual. Este elemento permite enlazar los recursos relacionados y las descripciones de los recursos.
- ¾ **Cobertura**: La característica de cobertura espacial y/o temporal del contenido intelectual del recurso. La cobertura espacial se refiere a una región, uso de coordenadas o nombres de lugares extraídos de una lista controlada. La cobertura temporal se refiere al contenido del recurso en vez de a cuando fue creado o puesto accesible ya que este último pertenece al elemento fecha.
- ¾ **Derechos**: Una referencia (URL, por ejemplo) para una nota sobre derechos de autor, para un servicio de gestión de derechos o para un servicio que dará información sobre términos y condiciones de acceso a un recurso.

## **ANEXO #2:** SIMILITUDES ENTRE LAS PUBLICACIONES IMPRESAS Y ELECTRÓNICAS

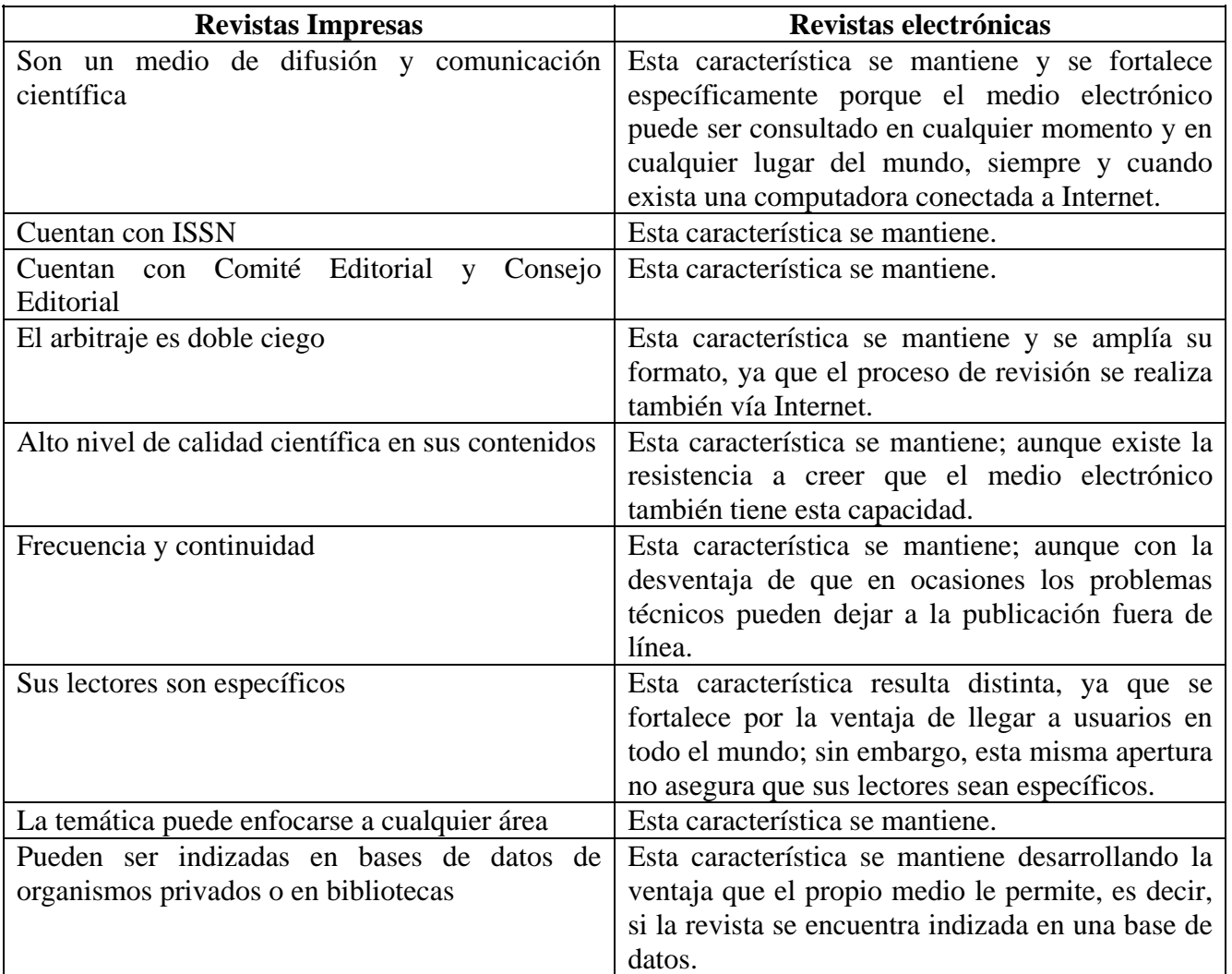

**ANEXO #3:** DIAGRAMA DE NAVEGACIÓN DEL ACTOR SOLICITANTE

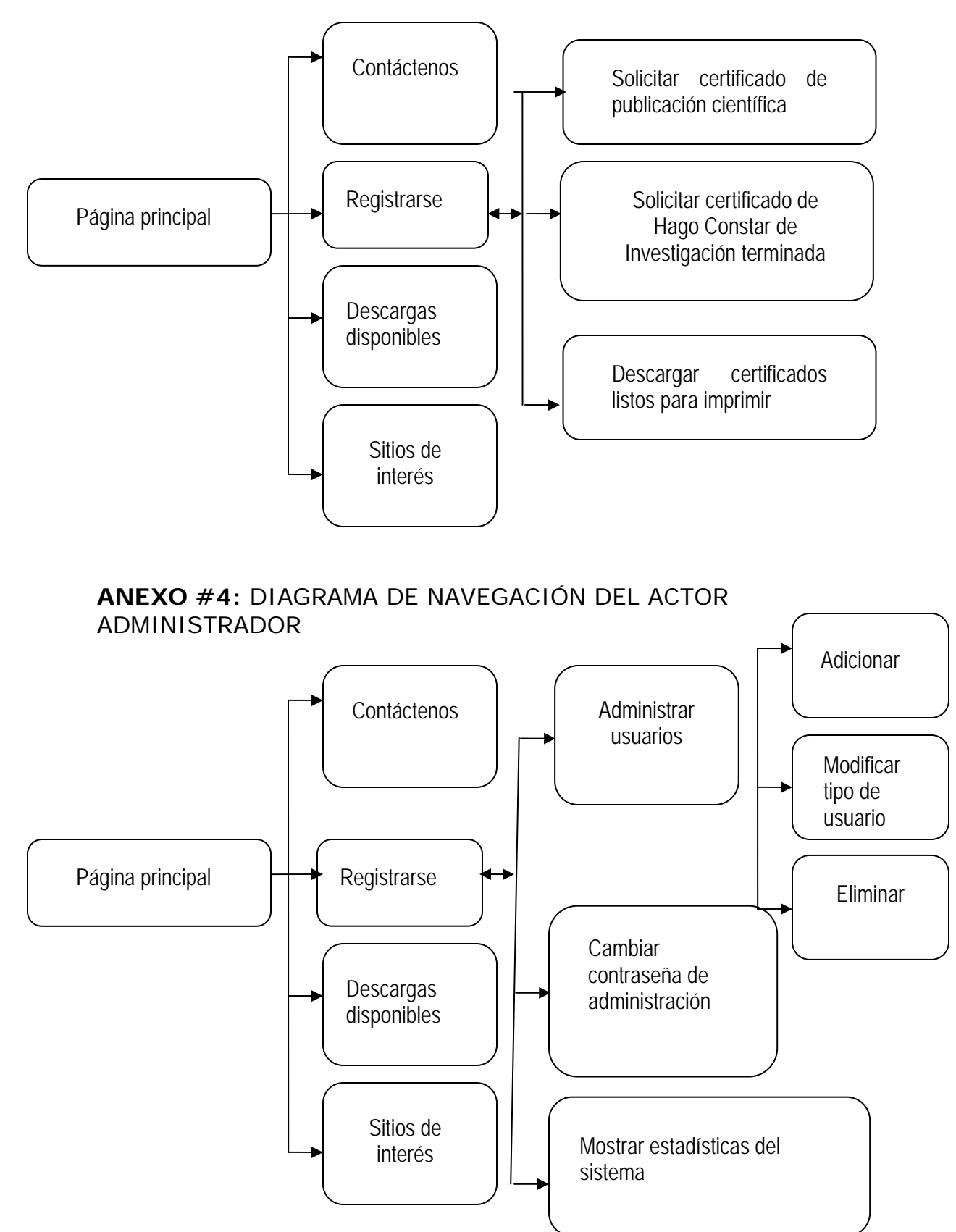

**ANEXO #5:** DIAGRAMA DE NAVEGACIÓN DEL ACTOR BIBLIOTECARIO

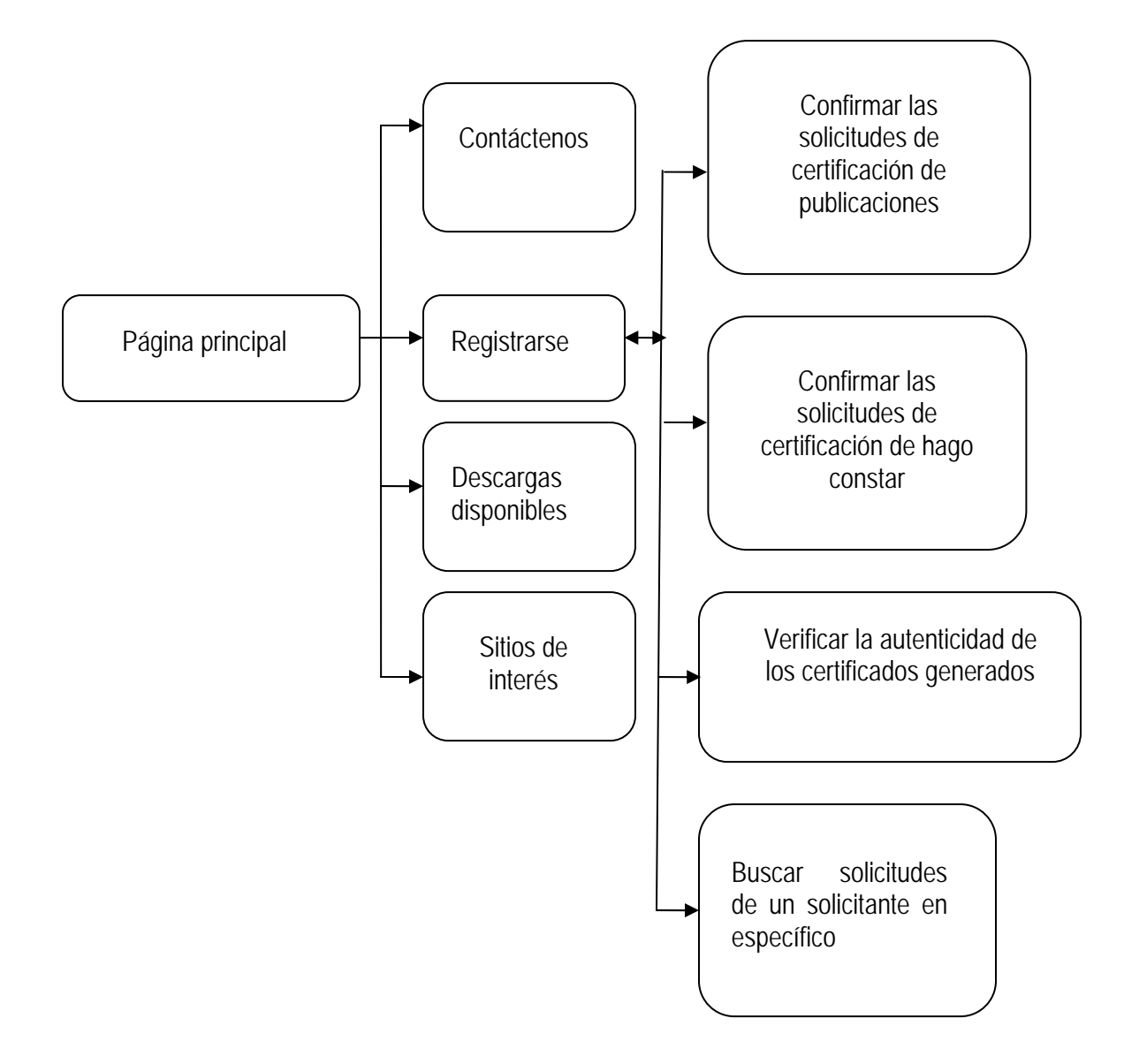

### **ANEXO #6:** DIAGRAMA DE ACTIVIDADES PARA EL PROCESO DE CERTIFICACIÓN DE PUBLICACIONES Y HAGO CONSTAR EN EL CDICT.

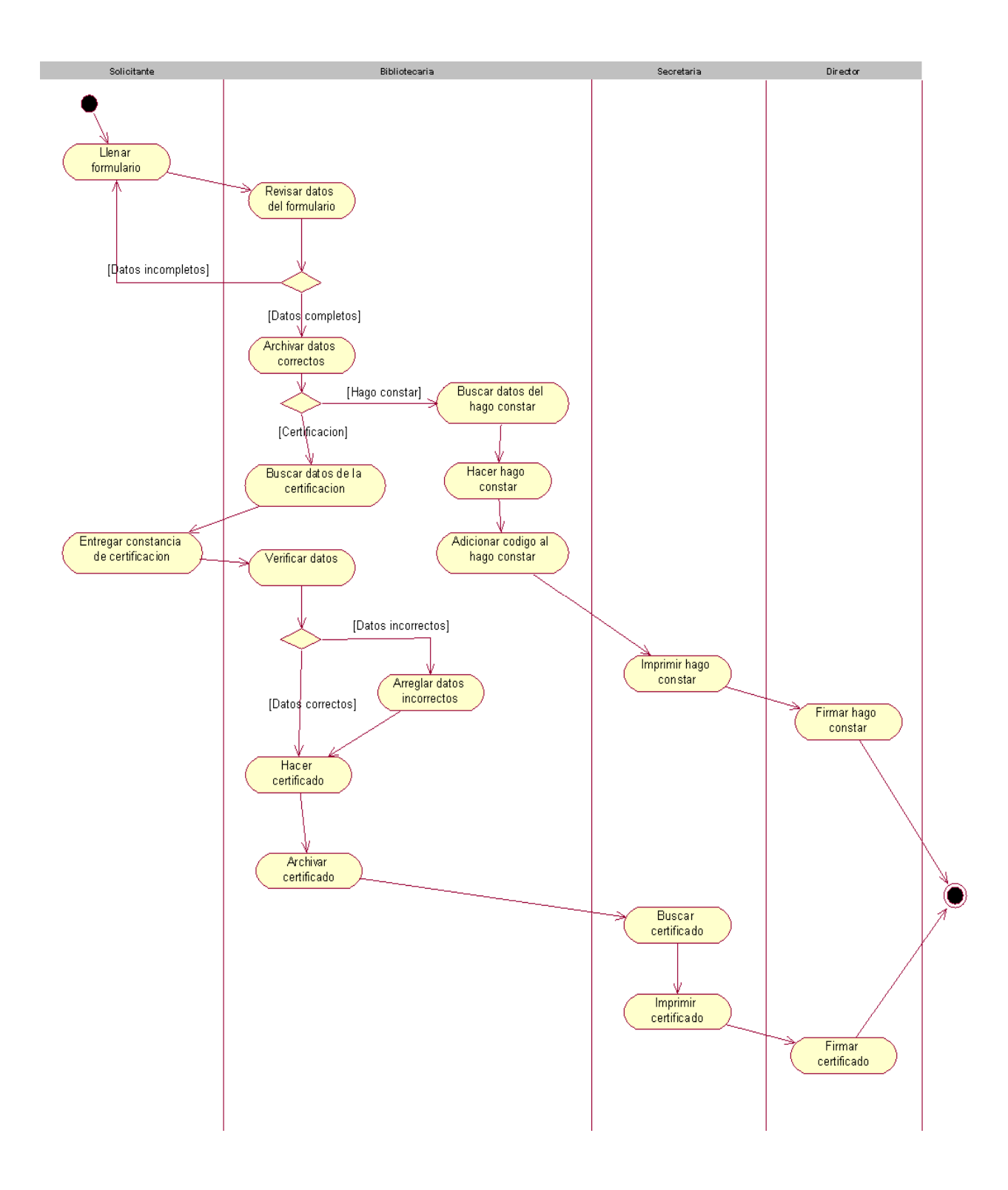

#### **ANEXO #7:** DIAGRAMA DE COMPONENTES DEL SISTEMA DE CERTIFICACIÓN DE PUBLICACIONES CIENTÍFICAS Y HAGO CONSTAR DE INVESTIGACIONES TERMINADAS.

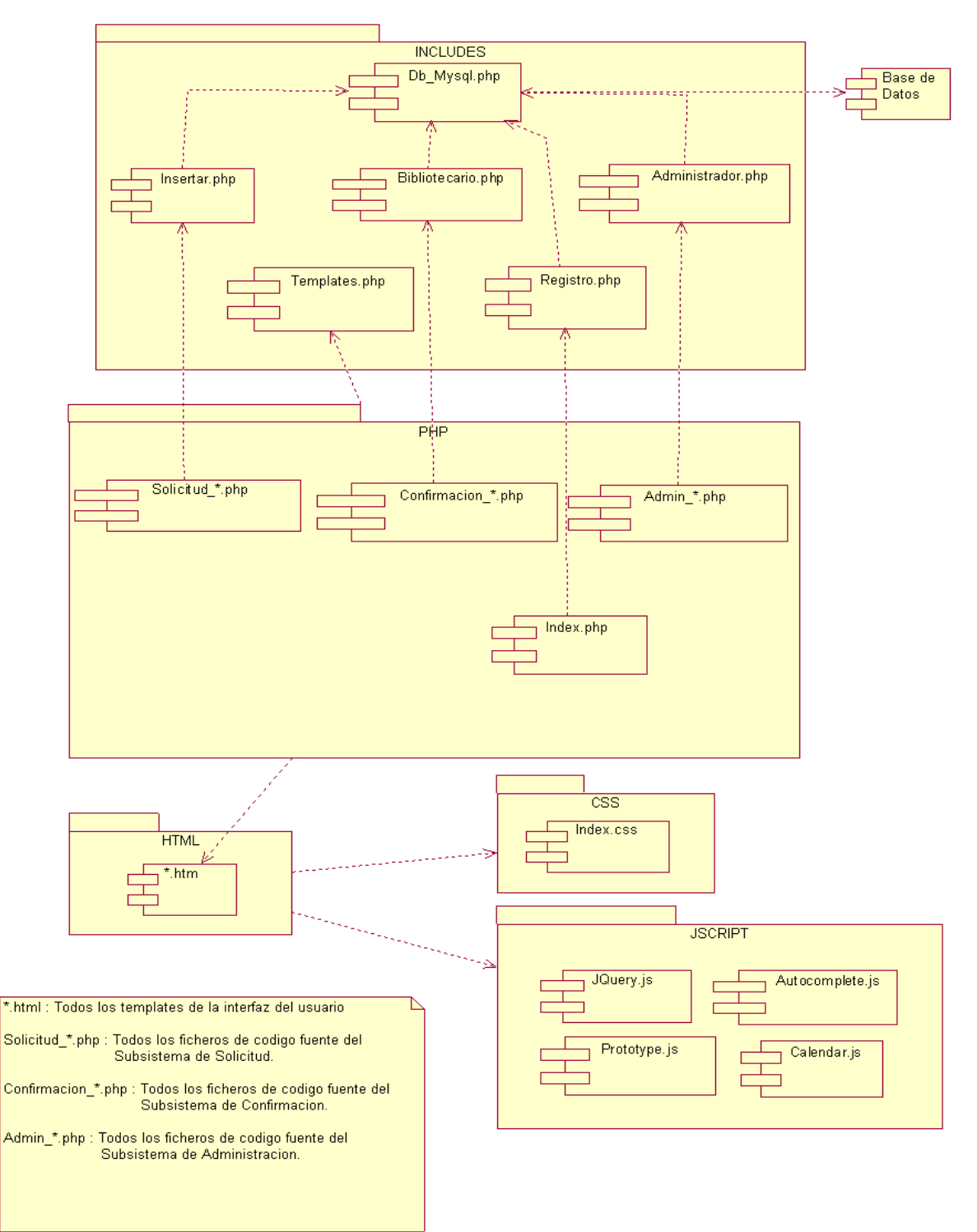

#### **ANEXO #8:** EJEMPLO DE CERTIFICADO DE PUBLICACIÓN CIENTÍFICA.

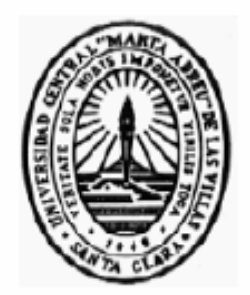

Ing.José Rivero Díaz, Director del Centro de Documentación e Información Científico Técnica de la Universidad Central "Marta Abreu de Las Villas, atendiendo a la estipulación contenida en la Resolución Rectoral No. 15/97 que faculta al respecto, expido el presente:"

# **CERTIFICADO DE PUBLICACION**

A favor del Cro (a) Daniel Galvez Lio, por su condición de autor del trabajo titulado Implementación de un Sistema de Gestión Integral de Puentes, que he tenido ante mi publicado en forma de artículo en memoria, se publicó en el evento II Conferencia Cientifica de la UCI - UCiENCIA 2006 que se realizó en UCI entre el de de 04/07/2006 y el de de 04/07/2006, editorial UCI, ISBN 959-16-0463-7.

Y para que así conste ante las instancias pertinentes, firmo este certificado en la Ciudad Univesitaria " Abel Santamaría" a los 8 días del mes de junio de 2007, "Año 49 de la Revolución".

Ing. José Rivero Díaz Director

36CE94

**ANEXO #9:** EJEMPLO DE CERTIFICADO DE HAGO CONSTAR DE INVESTIGACIÓN TERMINADA.

#### UNIVERSIDAD CENTRAL "MARTA ABREU" DE LAS VILLAS CENTRO DE DOCUMENTACIÓN E INFORMACIÓN TÉCNICA.

Ing.José Rivero Díaz, Director del Centro de Documentación e Información Científico Técnica de la Universidad Central "Marta Abreu de Las Villas", atendiendo a la estipulación contenida en la Resolución Rectoral No. 15/97 que faculta al respecto, expido el presente:

# **HAGO CONSTAR**

Que en los fondos de la Biblioteca "Chiqui Gómez Lubián" se encuentra el informe de Investigación Terminada titulado: Procedimiento para el diseño de Opcionales Turísticas en Agencias de Viajes.

Este documento aparece recogido en los fondos de la biblioteca con el código 338.4791/Her/P.

Cuyo (a) autor (a) es el Cro (a): Julio César Báez Vergara.

Y para que así conste ante las instancias pertinentes, firmo este hago constar en la Ciudad Univesitaria "Abel Santamaría", a los 8 días del mes de junio de 2007 "Año 49 de la Revolución".

Ing. José Rivero Díaz Director

6HC